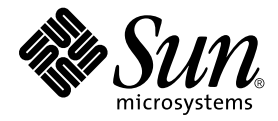

# Solaris™ 8 2/04 Sun™ ハードウェアマニュアル (補足)

Sun Microsystems, Inc. www.sun.com

Part No. 817-4554-10 2004 年 2 月, Revision A

コメントの送付: http://www.sun.com/hwdocs/feedback

Copyright 2004 Sun Microsystems, Inc., 4150 Network Circle, Santa Clara, California 95054 U.S.A. All rights reserved.

米国 **Sun Microsystems, Inc.**(以下、米国 **Sun Microsystems** 社とします) は、本書に記述されている製品に採用されている技術に関する知的<br>所有権を有しています。これら知的所有権には、http://www.sun.com/patents に掲載されているひとつまたは複数の米国特許、およ<br>び米国ならびにその他の国におけるひとつまたは複数の特許または出願中の特許が含まれています。

本書およびそれに付属する製品は著作権法により保護されており、その使用、複製、頒布および逆コンパイルを制限するライセンスのもと において頒布されます。サン・マイクロシステムズ株式会社の書面による事前の許可なく、本製品および本書のいかなる部分も、いかなる 方法によっても複製することが禁じられます。

本製品のフォント技術を含む第三者のソフトウェアは、著作権法により保護されており、提供者からライセンスを受けているものです。

本製品の一部は、カリフォルニア大学からライセンスされている Berkeley BSD システムに基づいていることがあります。UNIX は、<br>X/Open Company Limited が独占的にライセンスしている米国ならびに他の国における登録商標です。

本製品は、株式会社モリサワからライセンス供与されたリュウミン L-KL (Ryumin-Light) および中ゴシック BBB (GothicBBB-Medium) の フォント・データを含んでいます。

本製品に含まれる HG 明朝 L と HG ゴシック B は、株式会社リコーがリョービイマジクス株式会社からライセンス供与されたタイプフェー<br>スマスタをもとに作成されたものです。平成明朝体 W3 は、株式会社リコーが財団法人 日本規格協会 文字フォント開発・普及センターから<br>ライセンス供与されたタイプフェースマスタをもとに作成されたものです。また、HG 明朝 L と HG ゴシック B の補助漢字部分は、平成明 朝体W3 の補助漢字を使用しています。なお、フォントとして無断複製することは禁止されています。

Sun、Sun Microsystems、AnswerBook2、docs.sun.com、Sun Enterprise、OpenBoot、Sun Enterprise Authentication Mechanism、Sun Fast<br>Ethernet、Sun Quad Fast Ethernet、Xterminal、SunHSI/S、SunHSI/P、SunFDDI、Ultra、Sun MediaCenter、JDK、SunATM、

すべての SPARC商標は、米国 SPARC International, Inc. のライセンスを受けて使用している同社の米国およびその他の国における商標また は登録商標です。SPARC 商標が付いた製品は、米国 Sun Microsystems 社が開発したアーキテクチャーに基づくものです。

OPENLOOK、OpenBoot、JLE は、サン・マイクロシステムズ株式会社の登録商標です。

ATOK は、株式会社ジャストシステムの登録商標です。ATOK8 は、株式会社ジャストシステムの著作物であり、ATOK8 にかかる著作権そ<br>の他の権利は、すべて株式会社ジャストシステムに帰属します。ATOK Server / ATOK12 は、株式会社ジャストシステムの著作物であり、<br>ATOK Server / ATOK12 にかかる著作権その他の権利は、株式会社ジャストシステムおよび各権利者に帰属します。

本書で参照されている製品やサービスに関しては、該当する会社または組織に直接お問い合わせください。

OPEN LOOK および Sun Graphical User Interface は、米国 Sun Microsystems 社が自社のユーザーおよびライセンス実施権者向けに開発し ました。米国 Sun Microsystems 社は、コンピュータ産業用のビジュアルまたは グラフィカル・ユーザーインタフェースの概念の研究開発<br>における米国 Xerox 社の先駆者としての成果を認めるものです。米国 Sun Microsystems 社は米国 Xerox 社から Xerox Graphical User<br>Interface の非独占的ライセンスを取得しており、このライセンスは米国 Sun Microsystems 社の OpenGL® は、米国 Silicon Graphics 社の登録商標です。

Use, duplication, or disclosure by the U.S. Government is subject to restrictions set forth in the Sun Microsystems, Inc. license agreements and as provided in DFARS 227.7202-1(a) and 227.7202-3(a) (1995), DFARS 252.227-70 FAR 52.227-14 (ALT III), as applicable.

本書は、「現状のまま」をベースとして提供され、商品性、特定目的への適合性または第三者の権利の非侵害の黙示の保証を含みそれに限 定されない、明示的であるか黙示的であるかを問わない、なんらの保証も行われないものとします。

本書には、技術的な誤りまたは誤植のある可能性があります。また、本書に記載された情報には、定期的に変更が行われ、かかる変更は本 書の最新版に反映されます。さらに、米国サンまたは日本サンは、本書に記載された製品またはプログラムを、予告なく改良または変更す ることがあります。

本製品が、外国為替および外国貿易管理法 (外為法) に定められる戦略物資等 (貨物または役務) に該当する場合、本製品を輸出または日本国 外へ持ち出す際には、サン・マイクロシステムズ株式会社の事前の書面による承諾を得ることのほか、外為法および関連法規に基づく輸出 手続き、また場合によっては、米国商務省または米国所轄官庁の許可を得ることが必要です。

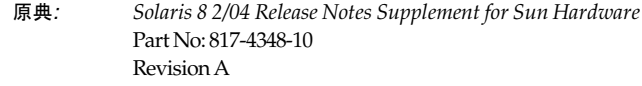

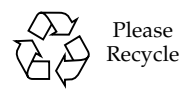

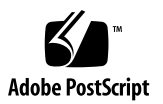

目次

1. [補足情報](#page-8-0) 1

[このリリースには](#page-8-1) OEM の内容を未収録 1 [別製品のサポート](#page-9-0) 2

[新たにサポートされるプラットフォーム](#page-9-1) 2

サプリメント CD [に収録されているマニュアル](#page-10-0) 3

64 [ビット動作に対応するためのフラッシュ](#page-12-0) PROM の更新 5

[Flash PROM Update Multimedia AnswerBook CD](#page-12-1) は付属しません 5 [リムーバブルメディアマネージャの問題](#page-12-2) 5 DVD-ROM [メディアからの起動を可能にするパッチ](#page-13-0) 6 StarSuite 6.0 [を有効にするパッチ](#page-13-1) 6 ヘッドレスシステムの [DVD-ROM/CD-ROM](#page-13-2) ドライブ 6 DVD からサプリメント CD [の製品をインストールする方法](#page-14-0) 7 パッチ [114152-01](#page-14-1) を利用可能 7

2. [サポート中止のご案内](#page-16-0) 9

Solaris 8 [オペレーティング環境でサポートされない製品](#page-16-1) 9 sun4c [アーキテクチャーのシステム](#page-16-2) 9 [SPARCstation Voyager](#page-17-0) 10 [SPARC Xterminal 1](#page-17-1) 10 [ShowMe TV 1](#page-17-2)0

[PC File Viewer](#page-17-3) 10 [PC Launcher 1](#page-17-4)0 [Solaris Maintenance Update 1](#page-17-5)0 [今後サポートが中止される製品](#page-18-0) 11 sun4d サーバー (32[ビットのみ](#page-18-1)) 11 [Ethernet Quad](#page-18-2) ドライバの qe と qec 11 [Alternate Pathing](#page-18-3) マルチパス入出力 11 SunHSI/S、[SunFDDI/S](#page-18-4)、SunFDDI/P、le ドライバ 11 [トークンリングネットワークドライバ](#page-19-0) 12 SPC [ドライバ](#page-19-1) 12 Sun4m [プラットフォームグループ](#page-19-2) 12

3. [制限事項](#page-20-0) 13

[アプリケーション固有の問題](#page-20-1) 13 Sun StorEdge SAN: [最新のアップグレード版の使用](#page-20-2) 13 [SunScreen SKIP 1.1.1](#page-20-3) に関する制限事項 13 PCMCIA [に関する注意事項](#page-21-0) 14 [LOMlite 2 Lights Out Management](#page-21-1) ソフトウェアご使用にあたって 14 Solstice DiskSuite と [Alternate Pathing \(Bug ID 4367639\)](#page-26-0) 19 ToolTalk [データベースサーバーの脆弱性によりルートアクセスされる](#page-26-1) [\(Bug ID 4499995\)](#page-26-1) 19 Solaris 8 2/04 で Veritas [のインストールに失敗する](#page-27-0) (BugID 4950830) 20 [Veritas](#page-27-1) VRTSvxfs パッケージのインストールの失敗 (BugID 4820479) 20 [SunVTS 5.1 Patch Set 5 \(PS5\)](#page-28-0) の問題 21 [Sun Remote System Control 2.2](#page-39-0) に関する注意事項 32 [プラットフォーム固有の問題](#page-48-0) 41 [Netra T4/Netra T20](#page-48-1) の問題 41 [Sun Blade](#page-51-0) システム 44

[マニュアルの訂正](#page-51-1) 44

Solaris 8 2/04 Sun [ハードウェアマニュアル](#page-51-2) 44

MPxIO [マニュアルへの参照](#page-52-0) 45

SSP 3.5 [インストールマニュアルおよびご使用の手引き](#page-52-1) 45

[eri](#page-53-0)(7d) マニュアルページ 46

- [その他の問題](#page-53-1) 46
	- [デフォルトで複数のネットワークドライバがインストールされる](#page-53-2) 46
	- [シリアル・パラレルコントローラドライバで](#page-53-3) DR がサポートされない [\(Bug ID 4177805\)](#page-53-3) 46
	- 一部のDVD および CD-ROM ドライブで Solaris [を起動できない](#page-53-4) [\(Bug ID 4397457\)](#page-53-4) 46
	- 高い負荷がかかると、FDDI [がハングアップすることがある](#page-54-0) (Bug ID 4485758、4174861、[4486543\) 4](#page-54-0)7
	- 画面ロック中に Stop-A [を押すとモニターがブランクになる](#page-54-1) (Bug ID [4519346\) 4](#page-54-1)7
	- IFB [ドライバが読み込み解除された後、](#page-54-2)U コードが再読み込みされない [\(Bug ID 4532844\)](#page-54-2) 47
	- USB [デュアルフレームワーク](#page-55-0) 48
	- USB [フロッピーデバイス](#page-59-0) 52
	- SunFDDI とディスクレス起動 [\(Bug ID 4390228\) 5](#page-62-0)5
	- 複数の Sun GigaSwift Ethernet [カードによりシステムがハングする](#page-62-1) (Bug ID [4336400, 4365263, 4431409\)](#page-62-1) 55

[cpr](#page-62-2) モジュールを実行した際にシステムがハングする (Bug ID 4466393) 55

- SCSI コントローラと DR を切り離せない [\(Bug ID 4446253\)](#page-62-3) 55
- [qlc detach](#page-63-0) が失敗したために、cfgadm -c unconfigure コマンドが失 敗する (Bug ID 4881110) 56
- [wrsm](#page-63-1) ドライバが自動的にロードされない (Bug ID 4975878) 56
- RSM [接続が切断されると、アプリケーションでコアダンプが発生することが](#page-63-2) ある [\(Bug ID 4966095\)](#page-63-2) 56
- Sun ハードウェア AnswerBook [に関する注意事項](#page-64-0) 57

[マニュアル内の相互参照](#page-64-1) 57

4. Sun Enterprise サーバー用 [Alternate Pathing 2.3.1](#page-66-0) の制限事項 59

Sun Enterprise サーバー用 [Alternate Pathing 2.3.1](#page-66-1) 59 AP [の今後のサポートについて](#page-66-2) 59 [インストール作業](#page-67-0) 60 [一般的な問題](#page-69-0) 62 [既知の障害](#page-74-0) 67 [解決された障害](#page-74-1) 67 [その他の障害](#page-75-0) 68

5. Sun Fire [ミッドレンジシステムの制限事項](#page-76-0) 69

Sun Fire [ミッドレンジシステム上の動的再構成](#page-76-1) 69 [Sun Management Center](#page-77-0) 70 [システム固有の](#page-77-1) DR サポート 70 [ページリタイア機能](#page-78-0) 71 [システムファームウェアのアップグレード](#page-78-1) 71 DR [の既知の制限事項](#page-78-2) 71 一般的な DR [の制限事項](#page-78-3) 71 CompactPCI [に固有の制限事項](#page-79-0) 72 cPCI ネットワークインタフェース (IPMP) [をオンラインまたはオフラインに](#page-80-0) [する手順](#page-80-0) 73 [オペレーティングシステムの休止](#page-81-0) 74

[動的再構成ソフトウェアのバグ](#page-82-0) 75

[既知の動的再構成のバグ](#page-82-1) 75

- 6. Sun Enterprise [ミッドレンジシステムの制限事項](#page-88-0) 81
	- Sun Enterprise [ミッドレンジシステム用動的再構成](#page-88-1) (Dynamic [Reconfiguration\)](#page-88-1) 81

[サポートするハードウェア](#page-89-0) 82

[ファームウェアに関する注意事項](#page-89-1) 82

[ソフトウェアに関する注意事項](#page-91-0) 84

[既知の障害](#page-93-0) 86

7. [Sun Enterprise 10000](#page-98-0) サーバーの制限事項 91 SSP 3.5 [の実行時に予想される問題](#page-98-1) 91 [動的再構成](#page-99-0) (DR) 92 [一般的な問題](#page-99-1) 92 [InterDomain Networks \(IDN\) 9](#page-100-0)3 [一般的な問題](#page-100-1) 93 Solaris [オペレーティング環境](#page-101-0) 94 [一般的な問題](#page-101-1) 94 [既知の障害](#page-102-0) 95

8. Sun Fire [ハイエンドシステムの制限事項](#page-104-0) 97 Sun Fire [ハイエンドシステム上の動的再構成](#page-104-1) 97 [動的再構成の既知のバグ](#page-104-2) 97 DR [以外の既知のバグ](#page-108-0) 101

第1章

# <span id="page-8-0"></span>補足情報

このマニュアルは、以下の内容で構成されています。

- 第 1 [章「補足情報」](#page-8-0)
- 第2[章「サポート中止のご案内」](#page-16-3)
- 第 3 [章「制限事項」](#page-20-4)
- 第4章「Sun Enterprise サーバー用 [Alternate Pathing 2.3.1](#page-66-3) の制限事項」
- 第5章 「Sun Fire [ミッドレンジシステムの制限事項」](#page-76-2)
- 第6章「Sun Enterprise [ミッドレンジシステムの制限事項」](#page-88-2)
- 第 7 章 「Sun Enterprise™ 10000 サーバーの制限事項」
- 第8章「Sun Fire [ハイエンドシステムの制限事項」](#page-104-3)

このマニュアルでは、『Solaris 8 2/04 Sun ハードウェアマニュアル』と『Solaris 8 2/04 ご使用にあたって (SPARC 版)』の内容を補足する情報と最新情報について説明 します。

Solaris 8 リリース以降に提供された、このリリースに含まれているパッチについて は、以下の Web サイトの『Solaris 8 2/04 ご使用にあたって』のパッチリストに番号 順に記載されています。

http://docs.sun.com

# <span id="page-8-1"></span>このリリースには OEM の内容を未収録

Solaris 8 2/04 メディアには、サン以外のハードウェアシステムをサポートするため の OEM コンテンツは収録されていません。

# <span id="page-9-0"></span>別製品のサポート

Solaris 8 2/04 オペレーティング環境は、以前のバージョンの Solaris との互換性を 保っていますが、完全に ABI 準拠でないアプリケーションは実行できない場合があ ります。詳細については、各ソフトウェアの供給元にお問い合わせください。

サンまたはその他の会社の別製品をインストールしていて、旧バージョンの Solaris ソフトウェアをアップグレードする場合は、アップグレードする前に、それらの製品 が Solaris 8 2/04 オペレーティング環境で使用可能かどうかを確認してください。製 品ごとに、以下のいずれかの対処をしてください。

- 既存の製品が Solaris 8 2/04 でサポートされることを確認し、そのまま使用する。
- Solaris 8 2/04 でサポートされる新しいバージョンを入手してインストールする。 この場合は、Solaris 8 2/04 にアップグレードする前に、前のバージョンを削除す る必要がある場合があります。詳細は、製品の説明書を参照してください。
- Solaris 8 2/04 をアップグレードする前に製品を削除する。

詳細は、購入先にお問い合わせください。次のサイトでも情報を提供しています。 http://sunsolve.sun.co.jp/

# <span id="page-9-1"></span>新たにサポートされるプラットフォーム

『Solaris 8 2/04 Sun ハードウェアマニュアル』に記載されているプラットフォーム に加え、表 [1-1](#page-9-2) に示すプラットフォームもサポートされます。

<span id="page-9-2"></span>表 1-1 Solaris 8 2/04 で新たにサポートされるプラットフォーム

| システム           | プラットフォーム名                         | アーキテクチャー |
|----------------|-----------------------------------|----------|
| Sun Fire E2900 | SUNW, Sun-Fire                    | sun4u    |
| Sun Fire E4900 | SUNW, Sun-Fire                    | sun4u    |
| Sun Fire E6900 | SUNW, Sun-Fire                    | sun4u    |
| Sun Fire E7900 | SUNW,Sun-Fire                     | sun4u    |
| Sun Fire E20K  | SUNW, Sun-Fire-Enter<br>prise-20K | sun4u    |
| Sun Fire E25K  | SUNW, Sun-Fire-Enter<br>prise-25K | sun4u    |

# <span id="page-10-0"></span>サプリメント CD に収録されているマ ニュアル

注 – このマニュアルでは、「SOLARIS™ 8 2/04 SOFTWARE SUPPLEMENT」と書 かれた CD を、「サプリメント CD」と表記します。

サプリメント CD には、AnswerBook™ およびマニュアルページのコレクションに含 まれていない表 [1-2](#page-10-1) に示すマニュアル類が収録されています。

<span id="page-10-1"></span>

| パス                                                               | 説明                                                                       |  |
|------------------------------------------------------------------|--------------------------------------------------------------------------|--|
| Docs/README/README_ja.html                                       | サプリメント CD についての概要や最新情報<br>を説明した README ファイル                              |  |
| Docs/HWPG/HWPG_ja.pdf                                            | Solaris 8 2/04 Sun ハードウェアマニュアル                                           |  |
| Docs/VTS_PS5_DOC_SUPP/VTS_PS5_DOC_SUPP_en.pdf                    | SunVTS 5.1 Patch Set 5 Documentation<br>Supplement (英文)                  |  |
| Docs/SSP_RN/SSP_RN_ja.pdf                                        | Sun Enterprise 10000 SSP 3.5 インストールマ<br>ニュアルおよびご使用の手引き                   |  |
| Docs/COD_RN/COD_RN_ja.pdf                                        | Sun Enterprise 10000 Capacity on Demand 1.0<br>インストールマニュアルおよびご使用の手引<br>き |  |
| Docs/SUN E10K DR UG/SUN E10K DR UG ja.pdf                        | Sun Enterprise 10000 Dynamic<br>Reconfiguration ユーザーマニュアル                |  |
| Docs/SUN E10K DR CONFIG GUIDE/SUN E10K DR<br>CONFIG GUIDE ja.pdf | Sun Enterprise 10000 DR 構成マニュアル                                          |  |
| Docs/FBH/FBH_ja.pdf                                              | Sun フレームバッファー使用の手引き<br>(XVR-500 フレームバッファーについての情報<br>が含まれています)            |  |
| Docs/REFMAN_SUPP/REFMAN_SUPP_ja.pdf                              | Sun ハードウェア Solaris リファレンスマニュ<br>アル                                       |  |
| Docs/DMFE/DMFE_ja.pdf                                            | 特記事項: dmfe Fast Ethernet デバイスドライ<br>バ                                    |  |
| Docs/SUN FIRE MIDRANGE DR UG/SUN FIRE MIDRANGE<br>DR UG ja.pdf   | Sun Fire ミッドレンジシステム Dynamic<br>Reconfiguration ユーザーマニュアル                 |  |
| Docs/SUN FIRE 15K12K DR UG/SUN FIRE 15K12K DR<br>UG_ja.pdf       | Sun Fire 15K/12K Dynamic Reconfiguration<br>(DR) ユーザーマニュアル               |  |

表 1-2 サプリメント CD に収録されているマニュアル類

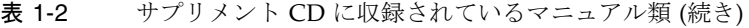

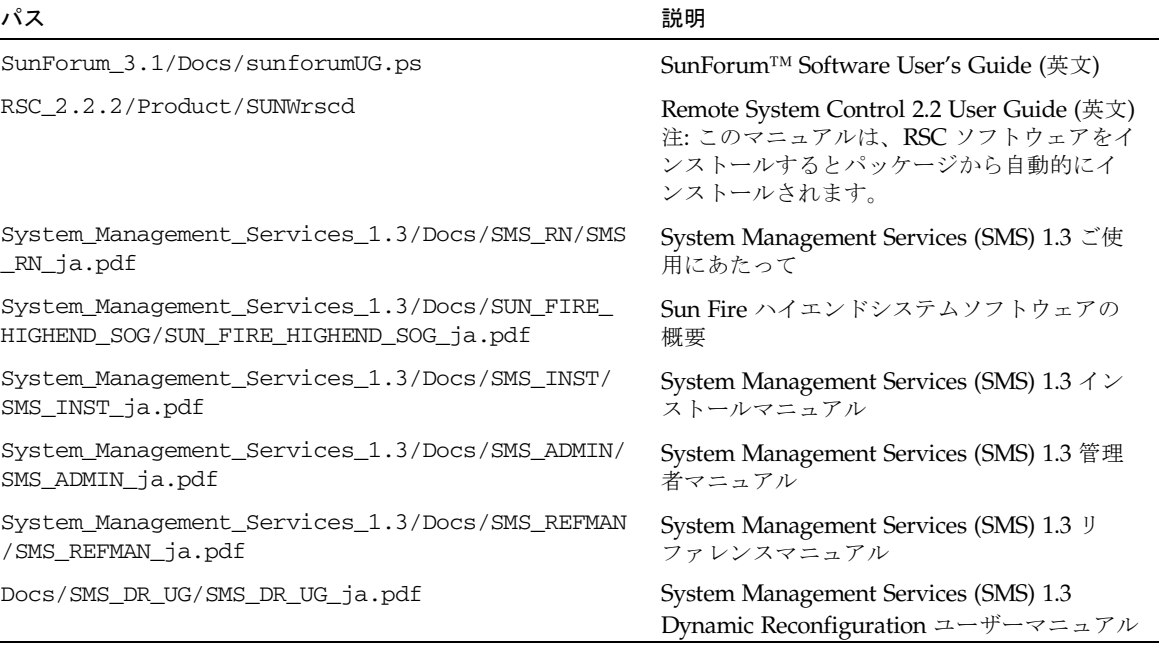

注 – SunForum™ の日本語マニュアルは、日本語化パッケージ SUNWjadat (EUC)、 SUNWjpdat (PCK) に含まれています。 RSC の日本語マニュアルは、パッケージ SUNWjrscd に含まれています。

注 - ファイル名に
en が付くものは英語のドキュメント、また
ja が付くものは日 本語のドキュメントです。

サプリメント CD には、AnswerBook とマニュアルページのパッケージも収録されて います。AnswerBook パッケージに含まれているマニュアルは、サプリメント CD に 収録されている AnswerBook2™ サーバーソフトウェアを使用して表示することがで きます。マニュアルページパッケージに含まれているマニュアルは、man コマンドを 使用して表示することができます。サプリメント CD からパッケージをインストール する方法については、『Solaris 8 2/04 Sun ハードウェアマニュアル』を参照してく ださい。

# <span id="page-12-0"></span>64 ビット動作に対応するためのフラッ シュ PROM の更新

一部の sun4u システムでは、64 ビットモードで Solaris 8 2/04 オペレーティング環 境を実行できるようにするために、フラッシュ PROM の OpenBoot™ ファームウェ アを更新する必要があります。32 ビットモードしかサポートしていない、sun4d、 sun4m アーキテクチャーなどのシステムについては、Solaris 8 2/04 ソフトウェアを 実行するためにファームウェアを更新する必要はありません。

フラッシュ PROM の更新が必要になるのは、以下のシステムだけです。

- Ultra™ 1
- Ultra 2
- Ultra 450、Sun Enterprise 450
- Sun Enterprise 3000/4000/5000/6000、3500/4500/5500/6500 システム

フラッシュ PROM の更新が必要かどうかを確認する方法や、フラッシュ PROM の更 新方法については、『Solaris 8 2/04 Sun ハードウェアマニュアル』を参照してくだ さい。

Ultra 1 および Ultra 2 システムの場合は、この更新作業を行うにあたり、静電気防止 用リストストラップが必要になることがあります。リストストラップが必要な場合 は、購入先にお問い合わせください。

## <span id="page-12-1"></span>Flash PROM Update Multimedia AnswerBook CD は付属しません

Solaris 8 HW 7/03 では、Flash PROM Update Multimedia AnswerBook CD は付属 しません。フラッシュ PROM のアップデート手順については『Solaris 8 2/04 Sun ハードウェアマニュアル』に記載されています。

# <span id="page-12-2"></span>リムーバブルメディアマネージャの問題

CDE メニューやフロントパネルにあった「フロッピーディスクを表示」や 「CD-ROM を表示」オプションに代わって、リムーバブルメディアマネージャ (着脱 可能メディアを管理するプログラム) が採用されています。これに関連する障害やそ の回避策、その他の情報については、http://docs.sun.com/ の『ご使用にあ たって (SPARC 版)』の「実行時の注意事項とバグ情報」にある「共通デスクトップ 環境 (CDE)」のセクションを参照してください。

# <span id="page-13-0"></span>DVD-ROM メディアからの起動を可能に するパッチ

ファームウェアバージョン 1007 の 東芝製 SD-M1401 DVD-ROM ドライブがシステ ムに装着されている場合、Solaris 8 2/04 DVD からシステムを起動できません。

回避策: 111649-03 以降のパッチを適用して、東芝製 SD-M1401 DVD-ROM ドライブ のファームウェアを更新します。111649-03 以降のパッチは、以下の SunSolveSM Web サイトでダウンロードできます。

http://sunsolve.sun.com

# <span id="page-13-1"></span>StarSuite 6.0 を有効にするパッチ

StarSuite 6.0 を Solaris 8 2/04 と共にインストールして実行するときは、システムに 次のパッチがインストールされていることを確認してください。

- 108434-09 以降
- 108435-09 以降

# <span id="page-13-2"></span>ヘッドレスシステムの DVD-ROM/CD-ROM ドライブ

リムーバブルメディアなどの着脱式デバイスの電源管理は、使用しているモニターお よびモニターを制御しているグラフィックスカードの電源管理と連動しています。画 面が有効になっているときは、CD-ROM ドライブやフロッピーディスクなどのデバ イスは全電力モードとなります。このため、モニターなしでシステムを使用した場 合、これらのデバイスが低電力モードとなってしまいます。CD やフロッピーディス クを省電力モードから回復させるには、volcheck と入力して OS が各着脱式デバイ スから最新の状態を取得するようにします。

代替手段として、Dtpower GUI を使用して、使用しているシステムの電源管理を使 用不可にすることができます。この設定を行うと、ヘッドレスシステムでもデバイス は低電力モードにはなりませんが、デバイスは、常時、全電力モードで動作すること になります。これは障害ではなく、正常な動作です。

# <span id="page-14-0"></span>DVD からサプリメント CD の製品をイ ンストールする方法

DVD を使用して Solaris をインストールする場合、サプリメント CD の製品すべてを インストールするには、「インストール形式の選択」ウィンドウの「カスタムインス トール」オプションを選択します。

## <span id="page-14-1"></span>パッチ 114152-01 を利用可能

現在、Solaris 8 2/04 で使用するパッチ 114152-01 が SunSolve で提供されています。 このパッチは次の 2 つの問題を修正します: BugID 4775194 (日本語 BCP パッケージ をインストールしているユーザーに影響あり) および BugID 4775198。

このパッチは次の Web サイトから入手できます。

http://sunsolve.sun.com

# <span id="page-16-3"></span><span id="page-16-0"></span>サポート中止のご案内

# <span id="page-16-1"></span>Solaris 8 オペレーティング環境でサポー トされない製品

以下に Solaris 8 でサポートが中止された製品を示します。詳細については、購入先 にお問い合わせください。

## <span id="page-16-2"></span>sun4c アーキテクチャーのシステム

下記の sun4c アーキテクチャーのシステム、およびこれらのシステムをベースにした サーバーは、今回のリリースからサポートされません。

- SPARCstation<sup>™</sup> SLC
- SPARCstation ELC
- SPARCstation IPC
- SPARCstation IPX
- SPARCstation 1
- SPARCstation 1+
- SPARCstation 2

注 – これと同時に、sun4c アーキテクチャーに依存する全てのハードウェアオプショ ン (SCSI デバイスなど) およびシステム構成も、サポートが中止されます。詳細は、 サプリメント CD の /Docs/HWPG ディレクトリにある EOS.html ファイルを参照し てください。

## <span id="page-17-0"></span>SPARCstation Voyager

SPARCstation Voyager™ システムは、今回のリリースではサポートされません。

## <span id="page-17-1"></span>SPARC Xterminal 1

SPARC Xterminal 1™ システムは、今回のリリースではサポートされません。

## <span id="page-17-2"></span>ShowMe TV

ShowMe TV™ は、今回のリリースではサポートされません。

## <span id="page-17-3"></span>PC File Viewer

PC file viewer は、今回のリリースではサポートされません。

## <span id="page-17-4"></span>PC Launcher

PC Launcher は、今回のリリースではサポートされません。

## <span id="page-17-5"></span>Solaris Maintenance Update

Solaris Update Release とともに提供されていたパッチコレクション、Solaris Maintenance Update (MU) は、今回のリリースでは CD イメージ形式でもダウン ロード形式でも提供されません。

たとえば、オペレーティング環境を Solaris 8 2/02 から Solaris 8 2/04 に変更する場 合は「アップグレード」メカニズムを使用することを推奨します (『Solaris 8 のイン ストール (上級編)』を参照してください)。

# <span id="page-18-0"></span>今後サポートが中止される製品

下記製品は、今後のリリースでサポートが中止される予定です。詳細は、購入先にお 問い合わせください。

## <span id="page-18-1"></span>sun4d サーバー (32ビットのみ)

次の sun4d アーキテクチャーのサーバーは、今後のリリースでサポートが中止され る予定です。

- SPARCserver™ 1000 システム
- SPARCcenter 2000 システム

sun4d アーキテクチャー対応の周辺機器なども、今後のリリースでサポートが中止さ れる予定です。

## <span id="page-18-2"></span>Ethernet Quad ドライバの qe と qec

Ethernet Quad ドライバの qe と qec は、今後のリリースでサポートが中止される予 定です。

#### <span id="page-18-3"></span>Alternate Pathing マルチパス入出力

Alternate Pathing (AP) マルチパス入出力テクノロジは、今後のリリースでサポート が中止される予定です。詳細については、第 [4](#page-66-4) 章を参照してください。

## <span id="page-18-4"></span>SunHSI/S、SunFDDI/S、SunFDDI/P、le ドライ バ

SunHSI™/S、le、SunFDDI™/S、および SunFDDI/P ドライバは、今後のリリース でサポートが中止される予定です。

## <span id="page-19-0"></span>トークンリングネットワークドライバ

SBus トークンリングおよび PCI バストークンリングのネットワークドライバは、今 後のリリースでサポートが中止される予定です。

## <span id="page-19-1"></span>SPC ドライバ

SPC S-Bus インタフェースカード用ドライバは、今後のリリースでサポートが中止さ れる予定です。SPC カードは、シリアルパラレルコントローラ (S-Bus、8 ポートシリ アル、1 ポートパラレル) のことをいいます。

## <span id="page-19-2"></span>Sun4m プラットフォームグループ

sun4m プラットフォームグループは、今後のリリースでサポートが中止される予定 です。これは、次のプラットフォームに影響します。

- SPARCclassic
- SPARCstation<sup>™</sup>  $X / LX+$
- SPARCstation 4
- SPARCstation 5
- SPARCstation 10
- SPARCstation 20

第 3 章

## <span id="page-20-4"></span><span id="page-20-0"></span>制限事項

この章では、以下の項目を説明します。

- 13 [ページの「アプリケーション固有の問題」](#page-20-1)
- 41 [ページの「プラットフォーム固有の問題」](#page-48-0)
- 44 [ページの「マニュアルの訂正」](#page-51-1)
- 46[ページの「その他の問題」](#page-53-1)

# <span id="page-20-1"></span>アプリケーション固有の問題

## <span id="page-20-2"></span>Sun StorEdge SAN: 最新のアップグレード版の使 用

システムに Sun StorEdge SAN 4.x ソフトウェアとファームウェアが構成されている 場合は、最新のアップグレード版がインストールされていることを確認してくださ い。詳細な情報については、以下の Web サイトを参照してください。

http://www.sun.com/storage/san/

#### <span id="page-20-3"></span>SunScreen SKIP 1.1.1 に関する制限事項

システムに SunScreen™ SKIP 1.1.1 ソフトウェアをインストールしている場合は、 Solaris 8 2/04 をインストールする前、または Solaris 8 2/04 にアップグレードする 前に SKIP 関連のパッケージを削除してください。削除する必要がある SKIP 関連の パッケージは以下のとおりです: SICGbdcdr, SICGc3des, SICGcdes, SICGcrc2, SICGcrc4, SICGcsafe, SICGes, SICGkdsup, SICGkeymg, SICGkisup。

#### <span id="page-21-0"></span>PCMCIA に関する注意事項

以下に、PCMCIA デバイスのサポートに関する注意事項を説明します。

#### 既知の障害

#### *PC ATA (*pcata*)* モジュール を *modunload* すると、システムの処 理が滞っているように見える *(Bug ID 4096137)*

スロットの PCMCIA 入出力カードがアクセスされたことがあり、そのカード用のド ライバを読み込み解除 (マルチユーザー起動の最後に modunload -i 0 処理したと きに発生) すると、システムの処理が滞っているように見えます。

回避策: カードを取り外すと、システムが回復することがあります。

#### 最初に *64* ビットカーネルで *Solaris 8* オペレーティング環境を起 動すると、*PC* カードシリアルドライバ用の /dev/term/pc0 デバ イスが作成されない *(Bug ID 4162969)*

最初に 64 ビットカーネルで Solaris 8 オペレーティング環境を起動すると、PC カー ドシリアルデバイス用の /dev/term/pc0 ハードウェアデバイスノードが作成され ないことがあります。

回避策: 最初に 32 ビットカーネルでシステムを起動し、その後、64 ビットカーネル でシステムを再起動してください。

## <span id="page-21-1"></span>LOMlite 2 Lights Out Management ソフトウェア ご使用にあたって

現在、Lights Out Management (LOM) ソフトウェアのこのリリースをサポートして いるのは、Sun Fire V100、Sun Fire V120、Netra T1、Netra X1、Netra t1、Netra t1400/1405 サーバーです。Lights Out Management ソフトウェアの構成方法と操作 方法については、サポート対象のサーバーに付属のユーザーマニュアルの該当する章 を参照してください。

LOMlite2 ソフトウェアの追加

1. サプリメント CD を挿入して、LOMlite 2.0 ソフトウェアのディレクトリに移動しま す。

# **cd /cdrom/cdrom0/Lights\_Out\_Management\_2.0/Product**

2. LOMlite 2.0 パッケージを追加して、すべての質問に **y** と答えます。

# **pkgadd -d .SUNWlomm SUNWlomr SUNWlomu**

3. LOMlite 2.0 パッケージがインストールされたことを確認します。

# **pkgchk -v SUNWlomm SUNWlomr SUNWlomu**

これで、LOMlite2 ソフトウェアがインストールされました。続いて、次の節の説明 に従って LOMlite 2 パッチ 110208 を追加します。

#### LOMlite2 パッチ 110208 の追加

SunSolveの最新バージョン (バージョン -13 以上) のパッチ 110208 があることを確認 します。

注 – LOMlite2 ソフトウェアは、このパッチが追加されないと機能しません。

1. 基本 LOMlite2 ファームウェアのバージョンを確認します。

**#.** と入力して lom> プロンプトを表示して、version を実行します。

```
#.
lom>version
LOM version: v4.4-LW2+LOM checksum: 387e
LOM firmware part# 258-7939-12
Microcontroller: H8S/2148
LOM firmware build Aug 30 2001 18:02:40
Configuration rev. v1.2
lom>console
```
LOM ファームウェアのバージョンは 4.5 以上でなければなりません。

- 2. lom> プロンプトに **console** と入力して、# プロンプトに戻ります。
- 3. デバイスノードが存在することを確認します (PROM 4.2.4 によって)。

```
# prtconf -V
OBP 4.2.4 2001/06/13 10:10
# prtconf | grep SUNW,lomv
                 SUNW,lomv (driver not attached)
```
4. パッチを一時ディレクトリ (/var/tmp) にコピーします。 パッチがコピーされていることを確認します。

```
# cd /var/tmp
# ls
110208-13.zip
```
5. パッチを圧縮解除します。

# **unzip 110208-13.zip**

6. パッチを適用します。

```
# patchadd 110208-13
# reboot
```
7. パッチが読み込まれたことを確認します。

# **modinfo | grep lomv**

8. ファームウェアをアップグレードするには、次のように入力します。

# **lom -G default**

プロンプトの指示に従って、**C** と入力して作業を続けます。

注 – このプロセスには数分かかります。更新の進行中は、システムの電源を切らな いでください。

9. Return キーを押して、UNIX のプロンプトを再表示します。

注 – ok プロンプトが表示されたら、**go** と入力して UNIX のプロンプトに戻りま す。

10. lom -a コマンドを実行して機能をチェックします。

```
# lom -a
PSUs:
1 OK
Fans:
1 OK speed 90%
2 OK speed 86%
3 OK speed 75%
LOMlite configuration settings:
serial escape character=#
serial event reporting=default
Event reporting level=fatal, warning & information
Serial security=enabled
Disable watchdog on break=enabled
Automatic return to console=disabled
alarm3 mode=user controlled
firmware version=4.5
firmware checksum=1164
product revision=1.4
product ID=Netra T4
.
<truncated>
.
LOMlite led states:
1 on Power
2 off Fault
3 off Supply A
4 off Supply B
5 on PSU ok
6 off PSU fail
#
```
これでソフトウェアがインストールされて、システムを使用できるようになりまし た。

## <span id="page-26-0"></span>Solstice DiskSuite と Alternate Pathing (Bug ID 4367639)

SPARCstorage™ Array 100 または SPARCstorage Array 200 に既に Alternate Pathing 2.3 または 2.3.1 をインストールして構成してある Sun Enterprise 6000 シス テムで、Solstice DiskSuite™ 4.1.2 metatool を起動するとセグメント例外が発生しま す。

metatool を起動した後、次のようなメッセージが表示されます。

```
root@[/]>metatool &
[1] 2569
root@[/]>Initializing metatool... Done.
Discovering drives and slices... metatool: Segmentation Fault
```
回避策: /usr/lib/libssd.so.1 と /usr/lib/libap\_dmd.so.1 を /usr/sadm/lib/lvm に移動します。

## <span id="page-26-1"></span>ToolTalk データベースサーバーの脆弱性により ルートアクセスされる (Bug ID 4499995)

ToolTalk データベースサーバー (/usr/openwin/bin/rpc.ttdbserverd) を使用 可能にしていると、遠隔側およびローカル側からの不正アクセスの可能性がありま す。この不正アクセスによって、システムへルートアクセスされる可能性がありま す。不正アクセスが行われると、「A」で始まる不要なファイルがシステムのルート ディレクトリに作成されますので、不正アクセスが行われたシステムを特定すること ができます。

回避策: inetd.conf ファイルから、rpc.ttdbserverd について記述している行を 削除します。chmod a-x コマンドを使用して /usr/openwin/bin/rpc.ttdbserverd のアクセス権を変更し、サーバーのサー ビスを使用不可にします。今後、配布されるパッチについては、購入先までお問い合 わせください。

## <span id="page-27-0"></span>Solaris 8 2/04 で Veritas のインストールに失敗す る (BugID 4950830)

Solaris 8 2/04 を実行しているシステムに VERITAS File System (tm) 3.5 をインス トールしようとすると失敗します。これは、このファイルシステムが依存するパッチ 108901 がパッチ 108528-24 に置き換わったためです。VRTSvxfs インストールパッ ケージを修正して、パッチ 108901-03 以降への依存性を解除する必要があります。以 下のエラーメッセージが表示されます。

ERROR: This package requires same or higher revision of < 108901-03 > which has not been applied to the system. Exiting installation... pkgadd:ERROR: checkinstall script did not complete successfully

回避策: 以下の Veritas ウェブサイトから修正されたファイルをダウンロードしま す。

http://seer.support.veritas.com/docs/264856.html

ファイルに記載されている指示に従ってください。

## <span id="page-27-1"></span>Veritas VRTSvxfs パッケージのインストールの失 敗 (BugID 4820479)

pkgadd ユーティリティーを使用して Veritas 3.4 ファイルシステム vxvm をインス トールしようとすると、VRTSvxfs パッケージはインストールに失敗することがあり ます。この場合、次のようなエラーメッセージ (抜粋) が表示されます。

ERROR:This package requires same or higher revision of < 108528-02 > which has not been applied to the system. Exiting installation... pkgadd:ERROR:checkinstall script did not complete successfully

Veritas は、この問題をインストールスクリプトで修正しました。Veritas から提供さ れているバージョン 3.4 vxfs の最新の改良版では、この問題が修正されています。ま た、バージョン 3.5 vxfs 製品でも、この問題は修正されています。どちらのバージョ ンも、以下の Veritas Web サイトから直接ダウンロード可能です。

http://veritas.com

### <span id="page-28-0"></span>SunVTS 5.1 Patch Set 5 (PS5) の問題

SunVTS™ 5.1 PS5 には、以下のような問題が確認されています。

#### このリリースの新機能とテスト

SunVTS 5.1 PS5 ソフトウェアは、Solaris 8 2/02、Solaris 8 HW 12/02、Solaris 8 HW 5/03、Solaris 8 HW 7/03、Solaris 8 2/04、Solaris 9、Solaris 9 9/02、Solaris 9 12/02、Solaris 9 4/03、Solaris 9 8/03、Solaris 9 12/03 および Solaris 9 4/04 オペ レーティング環境に対応しています。SunVTS 5.1 PS5 リリースには、以下の新機能 とテストが追加されました。

■ INI 2GB FC HBA テスト (jnifctest) – INI FC HBA の機能をテストします。

注 – S24 フレームバッファーテスト (tcxtest) は、今後リリースされる SunVTS で は提供されなくなる予定です。

注 – SunPCi™ II テスト (sunpci2test) は、SunVTS 5.1 PS2 で SunPCi II と SunPCi III カードの両方をテストするようになりました。

注 – SunVTS 5.1 PS5 でリリースされるすべての新しい機能、テストおよびテストの 拡張機能は、新規のマニュアル『SunVTS 5.1 Patch Set 5 Documentation Supplement (817-4350-10)』に記載されています。このマニュアルは、サプリメント CD に収録されていますが、ウェブサイト http://docs.sun.com からも参照でき ます。

このリリースで追加された新しい機能とテストの詳細は、『SunVTS 5.1 Patch Set 5 Documentation Supplement』を参照してください。

注 – SunVTS 5.1 PS1 で、Remote System Control テスト (rsctest) のテスト名が、 System Service Processor テスト (ssptest) に変更されています。テスト名が変更さ れたのは、ssptest では Remote System Control 1.0 および 2.0 ハードウェアに加え て、Advanced Lights-Out Management (ALOM) ハードウェアもテストするためで す。

注 – SPARCstorage® Aray コントローラテスト (plntest) は、Solaris 9 8/03 で廃 止されました。

#### オンラインヘルプマニュアル

SunVTS 5.1 ソフトウェアに収録されているオンラインヘルプマニュアルには、RAM テスト (ramtest) に関する章が含まれています。ただし、このテストは SunVTS 5.1 Patch Set 4 (PS4) 以降でのみサポートされます。

#### 『SunVTS 5.1 テストリファレンスマニュアル』の訂正

この節では、『SunVTS 5.1 テストリファレンスマニュアル』の以下のテストに関す る章に記載されている、「サポート対象テストモード」表の間違いを訂正します。

- コンパクトディスクテスト (cdtest) SunVTS 5.1 ではオンラインテストモードがサポートされます。
- CPU テスト (cputest) SunVTS 5.1 ではオンラインテストモードがサポートされます。
- ディスクドライブテスト (disktest) SunVTS 5.1 ではオンラインテストモードがサポートされます。
- DVD テスト (dvdtest) SunVTS 5.1 ではオンラインテストモードがサポートされます。
- ECP 1284 パラレルポートプリンタテスト (ecpptest) SunVTS 5.1 ではオンラインテストモードがサポートされません。
- Sun StorEdge A5x00 テスト (enatest) SunVTS 5.1 では機能テストおよびオンラインテストモードがサポートされます。
- Sun StorEdge 1000 格納装置テスト (enctest) SunVTS 5.1 ではオンラインテストモードがサポートされます。
- 環境テスト (env2test) SunVTS 5.1 ではオンラインおよび排他テストモードはサポートされません。
- 環境テスト (env4test) SunVTS 5.1 では接続テストモードがサポートされます。
- 浮動小数点ユニットテスト (fputest) SunVTS 5.1 ではオンラインおよび排他テストモードがサポートされます。
- キャッシュ整合性テスト (mpconstest) SunVTS 5.1 では排他テストモードのみサポートされます。
- マルチプロセッサテスト (mptest) SunVTS 5.1 では排他テストモードのみサポートされます。
- Qlogic 2202 ボードテスト (qlctest)

SunVTS 5.1 では排他および接続テストモードのみサポートされます。

- シリアルポートテスト (sptest) SunVTS 5.1 ではオンラインテストモードがサポートされません。
- System Service Processor テスト (ssptest) SunVTS 5.1 では排他テストモードがサポートされます。 SunVTS 5.1 では機能テストモードがサポートされません。
- SunHSI ボードテスト (sunlink) SunVTS 5.1 ではオンラインテストモードがサポートされません。
- システムテスト (systest) SunVTS 5.1 では接続テストモードはサポートされません。
- テープドライブテスト (tapetest) SunVTS 5.1 ではオンラインテストモードがサポートされません。
- S24 フレームバッファーテスト (tcxtest) SunVTS 5.1 では接続テストモードがサポートされます。

#### 『SunVTS 5.1 ユーザーマニュアル』の訂正

付録 A「SunVTS のウィンドウおよびダイアログボックスリファレンス」の表 A-11 では、systest のテストパラメタオプションダイアログボックス (図 A-11) の Max Errors フィールドのデフォルト値が 0 (ゼロ) として記載されていますが、これは間違 いです。図 A-11 に示されているとおり、systest のテストパラメタオプションダイア ログボックスの Max Errors フィールドの正しいデフォルト値は、1 です。

同じく付録 A の表 A-13 でも、systest の Threshold Option ダイアログボックス (図 A-13) の Max System Errors フィールドのデフォルト値が 0 (ゼロ) として記載されて いますが、これは間違いです。図 A-13 に示されているとおり、systest の Threshold Option ダイアログボックスの Max System Errors フィールドの正しいデフォルト値 は、1 です。

#### インストール時に予想される問題

pkgadd コマンドではなくインストールプログラムを使って SunVTS をインストール する場合に、以下に示す問題が発生する可能性があります。

SunVTS 5.1 ソフトウェアがデフォルトの /opt ディレクトリにインストールされて いる場合、続く SunVTS 5.1 Patch Set リリースは同じシステムの別のディレクトリに インストールすることはできません。この重複インストールが pkgadd によって行わ れると、次のエラーが発生します。

pkgadd:ERROR:SUNWvts is already installed at /opt.Cannot create a duplicate installation.

このエラーが発生するのは、SunVTS 5.1 と、続く SunVTS 5.1 Patch Set リリースの 基本パッケージバージョンが同じであるためです。SunVTS 5.1 Patch Set リリース が、すでに SunVTS 5.1 ソフトウェアがインストールされているデフォルトの /opt ディレクトリにインストールされる場合、インストールは次の警告メッセージととも に正常に終了します。

This appears to be an attempt to install the same architecture and version of a package which is already installed.This installation will attempt to overwrite this package.

#### *Solaris 8* でのインストールパッケージの依存問題 *(RFE ID 4823716)*

SunVTS 5.1 以降、SunVTS ソフトウェアは Solaris 8 2/02 リリースには含まれていな い XML パッケージに依存します。Solaris 9 では、あらかじめ必要なパッケージすべ てが、最小構成の End User Solaris Software Group としてインストールされます。

注 – その他の XML パッケージは、Solaris 8 HW 12/02 から Solaris 8 2/04 のサプリ メント CD-ROM には収録されていますが、Solaris 8 2/02 サプリメント CD-ROM に は収録されていません。SunVTS 5.1 のインストールは Solaris 8 2/02 ではサポートさ れていますが、XML パッケージは Solaris 8 2/02 リリースには含まれていません。

Solaris 8 2/02、Solaris 8 HW 12/02、Solaris 8 HW 5/03、Solaris 8 HW 7/03 または Solaris 8 2/04 に SunVTS 5.1 をインストールすることができます。これらのいずれか のリリースに SunVTS 5.1 またはそれ以降をインストールする場合は、Solaris 8 HW 12/02、Solaris 8 HW 5/03、Solaris 8 HW 7/03 または Solaris 8 2/04 サプリメント CD-ROM のいずれかから、必要な XML パッケージ (SUNWlxml[32 ビット] と SUNWlxmlx[64 ビット]) を個別にインストールする必要があります。

注 – Solaris 8 2/02 サプリメント CD-ROM で提供されている SunVTS 4.6 は、XML パッケージに依存せず、Solaris 8 2/02 でサポートされます。XML パッケージを Solaris 8 HW 12/02 から Solaris 8 2/04 のサプリメント CD-ROM のいずれかからイ ンストールすると、SunVTS 5.1 も Solaris 8 2/02 でサポートされます。

Solaris 8 リリースでは、次のようにインストールします。

- 1. 最小構成の End User Solaris Software Group をインストールします。
- 2. Solaris 8 HW 12/02、Solaris 8 HW 5/03、Solaris 8 HW 7/03 または Solaris 8 2/04 サプリメント CD-ROM のいずれかから、XML パッケージの SUNWlxml(32 ビット) と SUNWlxmlx(64 ビット) をインストールします。

注 – これらの XML パッケージは、Solaris 8 2/02 リリースでは提供されていませ  $h_{\alpha}$ 

3. Solaris 8 2/02、Solaris 8 HW 12/02、Solaris 8 HW 5/03、Solaris 8 HW 7/03 また は Solaris 8 2/04 ソフトウェア CD-ROM のいずれかの Entire Solaris Software Group から、SUNWzlib(32 ビット) と SUNWzlibx(64 ビット) パッケージをインス トールします。

注 – XML パッケージは、Solaris 8 2/02、Solaris 8 HW 12/02、Solaris 8 HW 5/03、 Solaris 8 HW 7/03 または Solaris 8 2/04 の End User Solaris Software Group に含ま れていない SUNWzlib(32 ビット) と SUNWzlibx(64 ビット) パッケージに依存してい ます。

4. 特定の CPU およびメモリーテストで特定のパフォーマンスカウンタを表示できる ようにする場合のみ、SUNWcpc(x)/SUNWcpcu(x) パッケージをインストールしま す。それ以外は、これらのパッケージをインストールする必要はありません。

 $SUNWcpc(x)/SUMVcpcu(x)$  パッケージは、Solaris 8 2/02、Solaris 8 HW 12/02、 Solaris 8 HW 5/03, Solaris 8 HW 7/03 および Solaris 8 2/04 の Entire Solaris Software Group に含まれています。これらのパッケージは、Solaris 8 2/02、 Solaris 8 HW 12/02、Solaris 8 HW 5/03、Solaris 8 HW 7/03 および Solaris 8 2/04 の End User Solaris Software Group には含まれていません。

Solaris 9 およびそれ以降のリリースでは、SunVTS を次のようにインストールしま す。

1. End User Solaris Software Group (または任意のソフトウェアグループ) をインス トールします。

XML パッケージ (SUNWlxml[32 ビット] および SUNWlxmlx[64 ビット]) と SUNWzlib パッケージ (SUNWzlib[32 ビット] および SUNWzlibx[64 ビット]) は、 Solaris 9 リリースの End User Solaris Software Group (および Entire Solaris Software Groups) に含まれています。

2. 特定の CPU およびメモリーテストで特定のパフォーマンスカウンタを表示できる ようにする場合のみ、SUNWcpc(x)/SUNWcpcu(x) パッケージをインストールしま す。それ以外は、これらのパッケージをインストールする必要はありません。

SUNWcpc(x)/SUNWcpcu(x) パッケージは Entire Solaris Software Group に含まれ ていますが、End User Solaris Software Group には含まれていません。

#### インストール時の問題*: 32* ビットのみのシステムでの *Web Start 2.0* の使用 *(Bug ID 4257539)*

Web Start 2.0 では、Solaris 64 ビット環境をインストールしていないシステムに SunVTS をインストールできないことがあります。SunVTS 64 ビットパッケージでイ ンストールが中断された場合に、Web Start 2.0 では SunVTS 32 ビットパッケージが 削除されます。

回避策:『SunVTS 5.1 ユーザーマニュアル』の説明に従い、pkgadd コマンドを使用 して 32 ビットの SunVTS パッケージをインストールします。

#### インストール時の問題*: Web Start 2.0* 使用時のセキュリティーの設定 *(Bug ID 4362563)*

Web Start 2.0 を使用して SunVTS をインストールする場合、Sun Enterprise Authentication Mechanism™ (SEAM) Kerberos v5, SunVTS セキュリティー機能を有 効にするかどうかの問い合わせが行われません。デフォルトのインストールでは、こ の高いレベルのセキュリティーなしで SunVTS がインストールされます。高いレベル のセキュリティーを必要としない場合は問題ありません。

回避策: 高いレベルの SEAM セキュリティーを有効にする場合は、『SunVTS 5.1 ユーザーマニュアル』の説明に従い、pkgadd コマンドを使用して SunVTS パッケー ジを インストールします。

#### インストール時の問題*: Web Start 2.0* を使用するときにインストールディレクトリが 固定される *(Bug ID 4243921)*

Web Start 2.0 を使用して SunVTS をインストールする場合は、SunVTS がインス トールされるディレクトリを変更できません。SunVTS は、/opt にインストールさ れます。

回避策:『SunVTS 5.1 ユーザーマニュアル』の説明に従い、pkgadd -a none コマ ンドを使用して任意のディレクトリに SunVTS をインストールします。

#### インストール時の注意事項*:* インストールおよびアンインストールには同じプログラムを使用す る

SunVTS ソフトウェアを削除するときには、インストールしたときと同じツールまた はユーティリティーを使用してください。インストールに pkgadd を使用した場合 は、アンインストールには pkgrm を使用し、インストールに Web Start を使用した 場合は、アンインストールにはProduct Registryを使用します。

回避策: なし

#### 実行時に予想される問題

#### *Sun Fire E25K* システムの *CPU* テスト用パッチ

72 個の UltraSPARC IV プロセッサ (144 個の CPU ID) を搭載した Sun Fire E25K シ ステムで次の SunVTS テストを実行すると、以下の問題が発生する可能性がありま す。

- systest Bus Error (コアダンプ) エラーが発生することがある (Bug ID 4981458)
- mptest テストがハングアップすることがある (Bug ID 4982924)
- mpconstest CPU ID が多すぎるためにテストが失敗することがある(Bug ID 4982944)
- cmttest テストがタイムアウトする (Bug ID 4982948)
- cmttest テストが失敗する (Bug ID 4981014)

回避策: 以下の Web サイトで、最新バージョンのパッチ ID 116042 を入手してくださ い。

http://sunsolve.sun.com

#### cmttest の使用 *(Bug ID 4981014)*

現在、cmttest は、Jaguar UltraSPARC IV CMT (チップマルチプロセッサ) を搭載 した Netra サーバーではサポートされていません。

回避策: なし。

#### *Sun Fire 15K* システムでの systest の使用 *(Bug ID 4981458)*

72 個の UltraSPARC IV プロセッサ (144 個のcpuID) を搭載した Sun Fire 15K システ ム上で systest テストを実行すると、Bus Error (コアダンプ) エラーが発生するこ とがあります。

回避策: なし。

#### *Sun Fire 15K* システムへのボードの追加 *(Bug ID 4959606)*

Sun Fire 15K システムで新しいボードを追加すると、一部のプロセッサとメモリー関 連テストが実行できなくなる可能性があります。特に、cmttest では、新しいボー ド上の CMT プロセッサを認識できないことがあります。同様に、l2sramtest、 l1dcachetest、dtlbtest、ramtest、bustest、mptest、および fputest も 失敗する可能性があります。

回避策: 新しいボードを追加したら、システムを再起動してください。

#### *Gnome* デスクトップ環境で pfbtest に失敗する *(Bug ID 4938281)*

Sun XVR-100 グラフィックスアクセラレータ上の Gnome デスクトップ環境におい て、pfbtest をデフォルトのコンソールウィンドウで実行すると失敗する可能性が あります。

これは、Solaris 8 2/02 および Solaris 8 HW 3/03 オペレーティング環境では起こり ません。この問題が発生すると、次のようなエラーメッセージが表示されます。

pfb3(pfbtest) passes: 26 errors: 12

回避策: なし。

#### ecpptest の使用 *(Bug ID 4482992)*

ecpp/パラレルポートドライバが原因で、ecpptest が失敗することがあります。失 敗率はマシン台数にすると 130 台中 3 台で、失敗発生までの平均時間は約 10 時間で す。

注 – このドライバ問題は、Solaris 8 ソフトウェアでのみ発生します。

回避策: なし。
### sutest と disktest を同時に使用する場合の問題 *(Bug ID 4858028)*

SunVTS を実行している Sun Blade 100 および 150 システムにおいて、シリアルポー トコントローラ (southbridge) と IDE ハードディスクとの間で他にもデータ伝送量の 多い処理 (データアクセス処理など) が行われている場合、データが破壊されるエ ラーが発生する可能性があります。

Sun Blade 100 および 150 システムで SunVTS が sutest と disktest を同時に実行 していると、以下のような sutest レポート失敗メッセージが表示されることがあり ます。

07/11/03 16:35:58 dt214-175 SunVTS5.1ps2: VTSID 6003 sutest.ERROR su0: "data miscompare, cnt = 2910, exp = 0x5e, obs = 0x4e, receive device = /dev/term/a, source device = /dev/term/a, baud rate = 9600" Probable\_Cause(s): <system load too heavy for selected baud rate> <loopback connection defective> <br/> <br/>shad serial port hardware> <system software error> Recommended\_Actions: <reduce system load> <lower baud rate> <check loopback connection> <if the problem persists, contact authorized Sun service provider>

期待値 (exp) と観測値 (obs) との差は、常に 0x10 です。

この問題に対して長期にわたり技術的な検討がなされており、近いうちにリリースさ れるパッチまたはドライバのインストールによって修正される予定です。この問題の 根本的な原因については、現在調査中です。

回避策: sutest と disktest を同時に実行しないでください。

### zulutest の使用 *(Bug ID 4753578)*

X-Windows を稼動せずに電源投入されたシステムで Sun XVR-4000 グラフィックス アクセラレータテスト (zulutest) を実行する場合、テスト用の Sun XVR-4000 グラ フィックスアクセラレータデバイスで X-Windows を起動して、zulutest を実行す る前に X-Windows プロセスを終了する必要があります。そうでないと、Convolve サブテストが失敗し、他のサブセットも失敗することがあります。

注 – 次の回避策を実行する前に、fbconfig コマンドを使用してマルチサンプリン グを使用可能にする必要があります。zulutest を X-Windows (CDE) で実行する場 合、次の回避策は不要です。

回避策: テスト用の Sun XVR-4000 グラフィックスアクセラレータデバイスで X-Windows を起動するには、次のコマンドを入力します。

/usr/openwin/bin/Xsun -dev /dev/fbs/デバイス名 &

Xsun が起動するのに 30 から 40 秒かかります。Xsun プロセスを終了するには、次 のコマンドを入力します。

pkill -KILL Xsun

Xsun プロセスが終了されると、サブテストの間違ったエラーを表示せずに zulutest を実行できます。

Convolve サブテストが維持できないため、インタレースモードとステレオモードで は、Sun XVR-4000 グラフィックスアクセラレータはビデオの読み戻しを実行できま せん。

zulutest が Convolve サブテストを実行できるようにするには、マルチサンプリン グが有効でなければなりません。

回避策: なし

### pkginfo -c sunvts コマンドの使用

SunVTS 5.1 では、pkginfo -c sunvts コマンドを実行しても何も表示されませ ん。この動作は、pkginfo コマンドの -c オプションの正しい実装です。

回避策: 次のコマンドを使用して、SunVTS 5.1 パッケージ情報を取得します。

# **pkginfo -l SUNWvts SUNWvtsx SUNWvtsmn**

次のいずれかのコマンドを使用して、追加の SunVTS 5.1 パッケージ情報を取得でき ます。

# **pkginfo | grep vts** # **showrev -p | grep vts**

回避策: なし

sutest の使用 *(Bug ID 4750344)*

コンソールとして使用されているポートで sutest を実行すると、sutest は失敗し ます。

回避策:コンソールとして使用されているポートで、sutest を実行しないでくださ い。

### *Gnome* 環境で afbtest を使用した場合の問題 *(Bug ID 4871535)*

スクリーンセーバーが無効に設定されている場合、Gnome 環境で afbtest コマン ドを使用すると、Xserver が停止することがあります。Xserver が停止すると、直ち に以下のエラーメッセージが表示されて afbtest が失敗することがあります。

SunVTS5.1ps4: VTSID 7012 vtsk.INFO : \*Failed test\* afb0(afbtest) passes: 0 errors: 1 SunVTS5.1ps4: VTSID 6063 afbtest.ERROR fbs/afb0: Can't access XWindows. Probable\_Cause(s): <Software error.> Recommended\_Action(s): <Try running xhost(1) or contact your system administrator.>

> 回避策: テスト対象のマシンに xhost + コマンドを入力してテストを続行すると、 afbtest には合格します。

### librt オブジェクトがマルチユーザーモードにならない *(Bug ID 4479719)*

セマフォを正しく作成しないと、SunVTS はマルチユーザーモードに移りません。

回避策: マシンがマルチユーザーモードになったら、SunVTS を実行する前に以下の ように入力して picld を停止してから、再起動してください。

```
# /etc/init.d/picld stop
```
# **/etc/init.d/picld start**

### jnifctest の使用 *(Bug ID 4965226)*

5 つの JNI ポートを装備したシステムで jnifctest を実行すると、エラーが発生す る可能性があります。このエラーは 1 つのカード上で発生し、データパターン 0x00000000 を使用してエラーを表示できます。fcio\_errno 統計情報に対して返さ れる値は 65 (10 進数) です。

回避策: セルフテストを無効にするか、または 1 つのポートに対してのみテストを実 行します。

### disktest の使用 *(Bug ID 4915233)*

disktest を実行すると、テストによりプローブが行われ、Solstice DiskSuite (SDS) パーティションがミラーとしてプリマウントされる可能性があります。

回避策: BYPASS\_FS\_PROBE パラメタを 0 に設定します。

### スケジュールの作成 *(Bug ID 4946695)*

/var/opt/SUNWvts/sched\_manage ディレクトリがない場合、スケジュールを作 成できません。

回避策: /var/opt/SUNWvts/sched\_manage ディレクトリを作成してから、スケ ジュールを作成します。

### qlctest 内部ループバックテストが失敗する *(Bug ID 4704300)*

Sun Fire V880 プラットフォームでは、qlctest 10 ビットまたは 1 ビットの内部 ループバックサブテストが失敗することがあります。この問題は、最新の SAN Foundation ソフトウェアでは修正されています。

回避策: Sun StorEdge SAN Foundation ソフトウェアのバージョン 4.2 以降を、Web サイト (http://www.sun.com/storage/san/) から入手してインストールしま す。

# Sun Remote System Control 2.2 に関する注意事 項

この節では、Sun Remote System Control (RSC) 2.2 のハードウェアとソフトウェア に関する注意事項を示します。RSC の使用方法に関する詳細は『Sun Remote System Control(RSC) 2.2 ユーザーマニュアル』を参照してください。

### RSC 2.2 で追加された機能

RSC 2.2 では、新しい機能が追加されています。

- RSC GUI を実行するには、Iava™ Runtime Environment のアップデートバージョ ン、つまり Java 2 Standard Edition (J2SE) Runtime Environment の 1.3.0\_02 また はそれ以降のバージョンが必要です。ご使用のコンピュータに合わせて、以下の いずれかのウェブサイトからダウンロードすることができます。
	- Solaris http://www.sun.com/solaris/java
	- Windows http://java.sun.com/j2se/1.3/
- Microsoft Windows 2000 オペレーティング環境に対応したクライアント機能がサ ポートされました。Windows 95 はサポートされていません。
- Sun Fire V480 サーバーシリーズには、新しいハードウェア機能 (Locator LED) が システムの前面および後部パネルに追加されました。これらの LED の使用状態は RSC ソフトウェアから切り替えることができ、他のサーバーとともにラックに実 装されている個々のシステムを特定することができます。
- 最大 16 人分の RSC ユーザーアカウントが使えるようになりました。最大 10 人ま でのユーザーが同時にログインすることができます。ただし、ユーザーアカウン ト数が増えても、サーバー当たりの telnet または GUI 同時ログインセッション 数の制限 (最大 5) は今までと変わりません。

### Sun Remote System Control ソフトウェアをインストールす る前に

RSC ソフトウェアは、この Solaris サプリメント CD からデフォルトでインストール されます。RSC サーバーコンポーネントは、互換性のある Solaris サーバーに対して のみインストールしてください。また、クライアントソフトウェアは、Solaris ある いは Windows オペレーティング環境の要件を満たしているコンピュータにインス トールすることができます。RSC を使用するには、RSC ソフトウェアのインストー ルと構成を行う必要があります。

重要: RSC サーバーソフトウェアの以前のバージョンからアップグレードする場合、 または RSC ソフトウェアを再インストールする場合は、サーバーへスーパーユー ザーでログインし、以下のコマンドを使用して構成データのバックアップを行ってく ださい。

### # **rscadm show >** 遠隔ファイル名

#### # **rscadm usershow >>** 遠隔ファイル名

遠隔ファイル名には、RSC が制御しているサーバーの名前を入れたわかりやすい ファイル名を使用してください。ソフトウェアのインストール後、このファイル名を 使用して構成の設定を復元できます。バージョン 2.2 をインストールした後は、以前 のバージョンの RSC サーバーソフトウェアに戻さないようにしてください。以前の バージョンの RSC サーバーソフトウェアに戻した場合は、以前に使用していた構成 情報を復元し、サーバーの電源を切って再投入する必要があります。

RSC 2.2 サーバーソフトウェアパッケージ (SUNWrsc) は、以下のサーバーにインス トールできます。

- Solaris 8 2/02 から Solaris 8 2/04 までのオペレーティング環境が動作している Sun Fire V480 サーバー
- Solaris 8 7/01 オペレーティング環境、または RSC 2.2 製品をサポートしているそ の他のバージョンの Solaris オペレーティング環境が動作している Sun Fire V880 サーバー
- Solaris 8 1/01 オペレーティング環境または RSC 2.2 製品をサポートするその他の バージョンの Solaris が動作している Sun Fire 280R サーバー
- 次のオペレーティング環境が動作している Sun Enterprise 250 サーバー
	- Solaris 2.6
	- Solaris 7
	- Solaris 8

RSC 2.2 クライアントソフトウェアパッケージは、以下のコンピュータにインストー ルできます。

- Solaris 2.6、Solaris 7、または Solaris 8 オペレーティング環境が動作している任意 のコンピュータ。インストールするパッケージは、SUNWrscj (GUI) と SUNWrscd (マニュアル) です。
- 次の Microsoft Windows オペレーティング環境が動作している任意のシステム
	- Windows 98
	- Windows 2000
	- Windows NT 4.0

Microsoft Windows オペレーティング環境に対応した RSC GUI およびマニュアルを インストールする場合の実行ファイルは SunRsc.exe です。

- クライアントコンピュータで RSC 2.2 ソフトウェアを実行するには、Java 2 Standard Edition (J2SE) Runtime Environment のバージョン 1.3.0\_02 またはそれ 以降の 1.3.x バージョンが必要です。RSC 2.2 ソフトウェアは、Java 2 Standard Edition Runtime Environment バージョン 1.2.x では実行できません。ご使用のコ ンピュータに合わせて、以下のいずれかのウェブサイトからダウンロードするこ とができます。
	- Solaris http://www.sun.com/solaris/java
	- Windows http://java.sun.com/j2se/1.3/

RSC ソフトウェアを Solaris オペレーティング環境にインストールすると、Sun Remote System Control (RSC) 2.2 のユーザーマニュアルは /opt/rsc/doc/*locale*/pdf/user\_guide.pdf ディレクトリに置かれます。 Windows オペレーティング環境にインストールすると、このマニュアルは C:¥ Program Files¥Sun Microsystems¥Remote System Control¥doc¥*locale* ¥pdf¥user\_guide.pdf に置かれます。

以下の節では、Sun Remote System Control (RSC) 2.2 の注意事項について説明しま す。

### RSC の一般的な注意事項

この節では、RSC を実行しているすべてのプラットフォーム (Sun Enterprise 250、 Sun Fire 280R、Sun Fire V880、Sun Fire V480 サーバー) に影響がある注意事項につ いて説明します。

### 警告メッセージの表示が遅い *(Bug ID 4474273)*

RSC 変数の page\_enabled と mail\_enabled をともに true に設定していると き、複数の警告メッセージが短時間に発生すると、最初のメッセージは適時に表示さ れますが、その時間内に発生した後続のメッセージの表示が 3 ~ 4 分程度遅くなりま す。

### *RSC* がバッテリー電源による場合、*RSC GUI* のキースイッチ位置 が不明である *(Bug ID 4492888)*

RSC カードがバッテリー電源によって実行されている場合、RSC GUI のキースイッ チスロットはグレーで表示され、キースイッチのテキストにマウスを移動すると「現 在のキーの位置は不明」と表示されます。

#### alerts.html の情報が間違っている *(Bug ID 4522646)*

page\_info1 または page\_info2 フィールドを構成する場合は、ポケベル番号を指 定するときに任意の数字または英数字 #、@、および , (コンマ) を使用できますが、 PIN 領域に使用できるのは数字 (0 ~ 9) だけです。RSC GUI では、この機能のオン ラインヘルプが間違っています。ポケベルに合わせて RSC を構成する方法の詳細に ついては、『Sun Remote System Control (RSC) 2.2 ユーザーマニュアル』を参照し てください。

### diag-switch? が true に設定されている場合、rsc-console が起動中に *tip* 接続に切り替わる *(Bug ID 4523025)*

diag-switch? が true に設定されているときに、bootmode -u コマンドを使用し てワークステーションを再起動すると、以前にコンソールを RSC にリダイレクトし た場合でも、rsc-console は、Solaris の再起動後、シリアル (tip) 接続に戻りま す。

この問題が発生した場合は、再起動操作が完了してから、コンソール出力を再度手動 で RSC にリダイレクトしてください。詳細については、『Sun Remote System Control (RSC) 2.2 ユーザーマニュアル』を参照してください。

### *GUI/CLI* からの電源投入が許可されているが動作せず、キースイッ チがオフになる *(Bug ID 4524277)*

システムの状態がバッテリー電源から待機電源に変更されて、キースイッチがオフの 位置にある場合、CLI または GUI のどちらかから poweron コマンドを発行したとき に、RC ソフトウェアは、システムの電源を投入できないという警告を生成します。 RSC ソフトウェアはこの警告を発行します。キースイッチをオンの位置に移動する 必要があります。

この問題が発生した場合は、resetrsc コマンドを使用してください。

### *RSC* bootmode -u コマンドがコンソールを切り替えることがで きない *(Bug ID 4525310)*

この断続的に発生する問題は、OpenBoot PROM バージョン 4.4.6 を実行する Sun Fire V880 サーバーでみられます。場合によっては、bootmode -u コマンドでコン ソールを RSC にリダイレクトできないことがあります。この問題が発生した場合 は、resetrsc コマンドを使用してください。

### *OBP 4.4.3* で警告メッセージの代わりに ERROR: RSC-Initiated Reset が表示される *(Bug ID 4514863)*

OpenBoot PROM ソフトウェアのバージョン 4.4.3 を実行しているサーバーで、RSC 開始のシステムリセットで次のメッセージが表示されます。

ERROR:RSC-initiated Reset

このメッセージは、警告レベルのメッセージとしてのみ機能し、処置は必要ありませ  $h_{\rm o}$ 

### 日本語版 *Microsoft Windows 98* 初期バージョン上で *RSC* クライ アントソフトウェアを一度しか実行できない

RSC クライアントソフトウェアを日本語版 Microsoft Windows 98 にインストールし た場合、RSC クライアントをいったん終了してから再度実行しようとすると、 「javaw のスタック エラーです」というダイアログが表示され、Windows を再起動 しない限り RSC クライアントを再び実行することができません。この現象は初期 バージョンの Windows 98 上でのみ発生し、Windows 95, Windows 98 Second Edition, Windows NTでは発生しません。

回避策: Microsoft IME98 Service Release 1 (IME98-SR1) を Microsoft の Web サイト からダウンロードしてインストールします。IME98-SR1 をインストールした後は、 クラッシュは発生しません。

### Sun Fire 280R、Sun Fire V880 および Sun Fire V480 サー バーに固有な RSC の注意事項

この節では、Sun Fire 280R、Sun Fire V880 および Sun Fire V480 サーバー上で動作 している RSC にのみ影響する注意事項について説明します。

### *RSC* カードの取り外しと取り付け

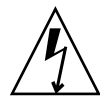

注意 – システムの AC 電源コードをつないだままで RSC カードの取り外しまたは取 り付けを行うと、システムあるいは RSC カードが故障することがあるのでご注意く ださい。RSC カードの取り外しと取り付けは購入先の技術者のみが行えます。この 操作を行う場合は、購入先の技術者にお問い合わせください。

『Sun Fire 280R Server Service Manual』または『Sun Fire 880 サーバーサービスマ ニュアル』に記載されている手順に従って RSC カードを取り外しあるいは取り付け を行う前に、次の手順を実行してシステムの *AC* 電源が切れていることを確かめてく ださい。

- 1. システムをシャットダウンして停止させます。
- 2. システムが ok プロンプトを表示している状態で、キースイッチを「オフ」位置に設 定します。

この時点では、まだスタンバイ電源が入っています。

- 3. 背面パネルのコンセントからすべての AC 電源コードを抜きます。 この結果、システムのスタンバイ雷源の雷圧が0となります。
- 4. 以降は、ご使用のサーバーのサービスマニュアルに記載されている必要な作業を行っ てください。

#### その他の *RSC* の警告

電源の中断後に RSC カードがバッテリーの使用を開始したとき、RSC は Sun Fire 280R または Sun Fire V880 に対して次の警告を発します。

00060012: "RSC operating on battery power."

RSC は、ホストシステムが RSC を停止すると、次の警告を生成します。これらの メッセージはログに記録されます。

00040000: "RSC Request to power off host."

00040029: "Host system has shut down."

キースイッチを使用して、または OpenBoot PROM poweroff コマンドを使用して システムをシャットダウンすると、上記の警告 00040029 だけが表示されます。

これらの警告は、『Sun Remote System Control (RSC) 2.2 ユーザーマニュアル』に 記載されていません。

### バッテリー電源から待機電源に切り替えると、*GUI* のロケータの *LED* がオンになる *(Bug ID 4524272*、*Sun Fire V480* サーバーの場 合のみ*)*

RSC ハードウェアの状態がバッテリー電源から待機電源に変更されると、Sun Fire V480 のロケータの LED が GUI でのみ点灯します。システムの LED は点灯しませ  $h_n$ 

この状態が発生した場合は、resetrsc コマンドを使用してください。

### Sun Fire 280R サーバーに固有の RSC の注意事項

この節では、Sun Fire 280Rサーバー上で動作している RSC にのみ影響する注意事項 について説明します。Sun Fire 280R サーバーのその他の注意事項については『Sun Fire 280R サーバー ご使用にあたって』を参照してください。

### xir によるソフトリセットが正しく動作しない *(Bug ID 4361396*、*4411330)*

サーバーで xir コマンドを使用しても、期待したとおりにサーバーが ok プロンプト を表示しません。この問題は、サーバーの機種ごとに解決されています。ご使用の ハードウェアプラットフォームについての『ご使用の手引き』を参照してください。

### 起動処理において *RSC* が省略されることがある *(Bug ID 4387587)*

まれに、システムの起動時に RSC カードが省略されることがあります。システムが 起動されてオンラインになっているかどうかを確認するには、ping コマンドを使っ てカードが有効となっているかどうかを確認するか、あるいは telnet または rlogin を使用してログインしてみます。システムがネットワークに接続されていな い場合は、システムに対して tip 接続を確立します。(コンソール I/O が RSC カード に直結されていないことを確認してください。) tip 接続を使用して、障害のあるシス テムの起動メッセージを参照するか、システムを再起動します。問題点の診断につい ての情報は、ハードウェアのマニュアルを参照してください。

### 電源投入時に不正なドライブ障害が報告される *(Bug ID 4343998*、*4316483)*

システムの電源を投入した際に、不正な内蔵ドライブ障害が Sun Remote System Control (RSC) ログに記録されます。

システムが正常に Solaris オペレーティング環境を起動した場合は、RSC からこのエ ラーが報告されても無視してください。通常、この間違った障害は再発生しません。 起動処理後にディスクを検査するには、fsck ユーティリティーを使用します。

注 – Solaris オペレーティング環境がディスクドライブのエラーメッセージを報告し た場合は、実際にディスクドライブにエラーが発生しています。

ディスクドライブ障害が ok プロンプトで報告され、システムが Solaris オペレー ティング環境の起動に失敗する場合は、ディスクドライブに問題が発生している可能 性があります。『Sun Fire 280R Server Service Manual』の「Diagnostics, Monitoring, and Troubleshooting」の章の記述に従って OpenBoot Diagnostics テス トを使ってディスクドライブをテストしてください。

### コマンド rscadm resetrsc が失敗する *(Bug ID 4374090)*

コールド再スタート後あるいはシステムの電源投入後に、RSC コマンド rscadm resetrsc が失敗します。これは既知の現象です。コマンドを正しく機能させるに は、ホストシステムをリセットする必要があります。

ホストをリセットするには、次の 3 つの方法があります。次のいずれかの方法を使用 してください。

- ok プロンプトで、reset-all コマンドを実行します。
- RSC コマンド行インタフェース (CLI) プロンプトで、reset コマンドを実行しま す。
- Solaris CLI プロンプトで、reboot コマンドを実行します。

これで、RSC の rscadm resetrsc コマンドは正しく機能します。

### Sun Fire V880 サーバーに固有の RSC の注意事項

この節では、Sun Fire V880サーバー上で動作している RSC にのみ影響する注意事項 について説明します。

### xir によるソフトリセットが正しく動作しない *(Bug ID 4361396*、*4411330)*

サーバーで xir コマンドを使用しても、期待したとおりにサーバーが ok プロンプト を表示しません。この問題は、サーバーの機種ごとに解決されています。ご使用の ハードウェアプラットフォームについての『ご使用の手引き』を参照してください。

### Sun Enterprise 250 サーバーに固有の RSC の注意事項

以下に、RSC を実行している Sun Enterprise 250 サーバーにのみ関連する注意事項を 説明します。Sun Enterprise 250 サーバーに関するその他の注意事項については 『Sun Enterprise 250 サーバーご使用にあたって』を参照してください。

### *RSC* ユーザーアカウント数を増やせない

RSC 2.2 では、最大 16 人分の RSC ユーザーアカウントを設定できるようになりまし た。ただし、Sun Enterprise 250 サーバーの場合、ハードウェアの制限により、設定 可能な RSC ユーザーアカウント数は、従来どおりの 4 までとなります。

### *RSC* コンソールから *OpenBoot PROM* の fsck コマンドを実行し てはいけない (Bug ID 4409169)

RSC コンソールから fsck コマンドを使用しないでください。

システムの ttya に対する入力デバイスと出力デバイスの設定をリセットします。そ して、システムを再起動し、ローカルのコンソールまたは端末からシステムに接続し て、OpenBoot PROM の fsck コマンドを直接実行します。

### *RSC* コンソールから *OpenBoot PROM* の boot -s コマンドを実 行してはいけない *(Bug ID 4409169)*

コマンド boot -s は、RSC コンソールでは動作しません。

システムの input-device および output-device 設定を ttya に設定します。次 にシステムを再起動して、ローカルコンソールまたは端末からシステムにアクセスし て直接 boot -s コマンドを実行します。

### serial hw handshake 変数を変更した場合はシステムを再起動 する必要がある *(Bug ID 4145761)*

RSC 設定変数 serial\_hw\_handshake の変更を有効にするには、サーバーを再起動 する必要があります。RSC グラフィカルユーザーインタフェースの「ハードウェア ハンドシェーク使用可能」チェックボックスの設定に関しても同様です。この注意事 項はマニュアルには記載されていません。

### *GUI* で表示される電源装置の警告の索引が間違っている *(Bug ID 4521932)*

Sun Enterprise 250 の電源は 0 および 1 という番号が付けられていますが、RSC の GUI は、イベントログと警告でこれらを電源 1 および電源 2 と呼んでいます。

# プラットフォーム固有の問題

## Netra T4/Netra T20 の問題

### システムが、削除されたデバイスリンクを間違って報告する (Bug ID 4418718)

luxadm remove\_device /dev/rdsk/c1t1d0s2 を呼び出すと、確認が要求され て、ディスクのスピンダウンとオフライン化が報告されます。ディスクを削除した場 合、Return キーを押すと、デバイスリンクが削除されたと報告されます。

しかし、デバイスリンクは削除されません。ディスクは luxadm insert\_device コマンドを実行しなくても再度挿入して使用することができます。続けてこのコマン ドを実行すると、新規デバイスが追加されていないと報告されて、コンソールに次の メッセージが表示されます。

```
bash-2.03# luxadm remove_device /dev/rdsk/c1t1d0s2
 WARNING!!! Please ensure that no filesystems are mounted on these device(s).
 All data on these devices should have been backed up.
The list of devices which will be removed is:
   1: Device name: /dev/rdsk/c1t1d0s2
      Node WWN: 2000002037e367e4
     Device Type:Disk device
      Device Paths:
       /dev/rdsk/c1t1d0s2
Please verify the above list of devices and
then enter 'c' or <CR> to Continue or 'q' to Quit. [Default: c]: 
stopping: /dev/rdsk/c1t1d0s2....Done
offlining: /dev/rdsk/c1t1d0s2....Done
Hit <Return> after removing the device(s) 
Device: /dev/rdsk/c1t1d0s2
  Logical Nodes being removed under /dev/dsk/ and /dev/rdsk:
        c1t1d0s0 c1t1d0s1
         c1t1d0s2
         c1t1d0s3
         c1t1d0s4
         c1t1d0s5
         c1t1d0s6
         c1t1d0s7
Device: /dev/rdsk/c1t1d0s2
  Logical Nodes being removed under /dev/dsk/ and /dev/rdsk:
         c1t1d0s0
         c1t1d0s1
         c1t1d0s2
         c1t1d0s3
         c1t1d0s4
         c1t1d0s5
         c1t1d0s6
         c1t1d0s7
 bash-2.03# ls -l /dev/dsk/c1t1*
lrwxrwxrwx 1 root root 70 May 4 19:07 /dev/dsk/c1t1d0s0 -> ../
../devices/pci@8,600000/SUNW,qlc@4/fp@0,0/ssd@w2100002037e367e4,0:a
```
lrwxrwxrwx 1 root root 70 May 4 19:07 /dev/dsk/c1t1d0s1 -> ../ ../devices/pci@8,600000/SUNW,qlc@4/fp@0,0/ssd@w2100002037e367e4,0:b bash-2.03# ls -l /dev/rdsk/c1t1\* lrwxrwxrwx 1 root root 74 May 4 19:07 /dev/rdsk/c1t1d0s0 -> ../ ../devices/pci@8,600000/SUNW,qlc@4/fp@0,0/ssd@w2100002037e367e4,0:a,raw lrwxrwxrwx 1 root root 74 May 4 19:07 /dev/rdsk/c1t1d0s7 -> ../ ../devices/pci@8,600000/SUNW,qlc@4/fp@0,0/ssd@w2100002037e367e4,0:h,raw . . /\* the following errors are caused by SUNWvts reprobe looking for said disk \*/ bash-2.03# 8012 05/22/01 14:05:07 Failed on iotcl DKIOCGMEDIAINFO: 6: No such device or address 8012 05/22/01 14:05:41 Failed on iotcl DKIOCGMEDIAINFO: 6: No such device or address 8012 05/22/01 14:07:25 Failed on iotcl DKIOCGMEDIAINFO: 6: No such device or address bash-2.03# luxadm insert\_device Please hit <RETURN> when you have finished adding Fibre Channel Enclosure(s)/Device(s): Waiting for Loop Initialization to complete... No new device(s) were added!!

> この問題を回避するには、luxadm remove device が正常に終了したと報告する ときに、次のコマンドを入力してください。

# **devfsadm -C -c disk**

### 一部の USB Zip ドライブが見つからない (Bug ID 4453787)

4 台の USB Iomega Zip ドライブが接続されている場合、prtconf は、システムの起 動後にロードされたドライバがないと示します。drvconf を実行すると、システム 検索が行われて、4 台の Zip ドライブのうち 2 台だけが検出されます。

/dev/usb/hub0 ファイルに対して cat を実行すると、2 台の Zip ドライブが追加 されます。

回避策: 現行リリースでは 3 台以上の Zip ドライブを使用しないでください。

### LOMlite2 reset-x で CPU がリセットされない (Bug ID 4462131)

現在、LOMlite2 reset-x コマンドを実行しても CPU はリセットされません。この 機能は、OpenBoot PROM の今後のバージョンに組み込まれる予定です。

# Sun Blade システム

### システム起動時の無効な警告 (Bug ID 4519441)

Netra ct 800 または Sun Blade™ 100 システムの起動時に、次に示す警告メッセージ が表示される場合があります。

invalid vector intr:number 0x7de, pil 0x0

このメッセージはシステムの障害とは無関係なため、無視できます。

# マニュアルの訂正

Solaris 8 2/04 のマニュアルにおいて以下の訂正があります。

注 – このリリースで提供されるマニュアルと CD の一部には、Solaris 8 2/02 リリー スに基づくタイトルが付いています。これらマニュアルと CD は、Solaris 8 2/04 オ ペレーティング環境用として提供されています。これらマニュアルと CD の内容は、 前回のリリースから変更されていません。

## Solaris 8 2/04 Sun ハードウェアマニュアル

### SMS のバージョン

『Solaris 8 2/04 Sun ハードウェアマニュアル』の System Management Services (SMS) に関する記述で、このリリースでサポートされるのは SMS 1.4 と記載されてい ますが、正しくは SMS 1.3 です。

### PC Launcher

このマニュアルの英語版以外では、PC Launcher ソフトウェアがサプリメント CD に 収録されていると記載されています。しかし、PC Launcher は今回の Solaris リリー スではサポートされません。

## MPxIO マニュアルへの参照

『Sun Enterprise 10000 SSP 3.5 ユーザーマニュアル』『Sun Enterprise 10000 Dynamic Reconfiguration ユーザーマニュアル』および『Sun Enterprise 10000 DR 構成マニュアル』には、発行されていないマニュアル、つまり、『MPxIO Installation and Configuration Guide』への参照が記載されています。

MPxIO 製品は、現在 Sun StorEdge™ Traffic Manager と呼ばれています。Sun StorEdge Traffic Manager のインストールと構成に関する情報は、『Sun StorEdge™ Traffic Manager Software Installation and Configuration Guide』に記載されていま す。このマニュアルは、次に示す Sun Network Storage Solutions の Web サイトか ら入手できます。

http://www.sun.co.jp/storage/san

このマニュアルにアクセスするには、次の手順を実行してください。

- 1. http://www.sun.co.jp/storage/san に移動して、"Sun StorEdge[tm] SAN 3.0 ダウンロード:ソフトウェア/ファームウェア・アップグレードとドキュメント" リン クをクリックします。
- 2. サインオンするか、または登録します。
- 3. "Download STMS Install/Config Guide, Solaris/SPARC (.35 MB)" リンクをクリック します。

# SSP 3.5 インストールマニュアルおよびご使用の 手引き

10 ページ: snmpd デーモンのメモリーリーク (Bug ID 4486454) に関する説明で、メ イン SSP にユーザー ssp でログインして SSP デーモンの停止、再起動を行うように 記述していますが、必ずスーパーユーザーでログインしてデーモンの停止、再起動を 行ってください。

# eri(7d) マニュアルページ

eri(7d) マニュアルページにおいて、eri.conf ファイルが /kernel/drv/sparcv9/eri.conf に格納されていると記述されていますが、この 記述は間違っています。

正しい格納場所は /kernel/drv/eri.conf です。

# その他の問題

# デフォルトで複数のネットワークドライバがイン ストールされる

インストーラ CD は、自動的にサプリメント CD から複数のネットワークドライバを インストールします。このとき、Solaris 8 2/04 オペレーティング環境のインストー ルと同時に、デフォルトで SunATM™、SunHSI/S、SunHSI/P、SunFDDI/S、 SunFDDI/P 用のドライバがインストールされます。上記のいずれかに対応したネッ トワークデバイスがシステムにない場合、エラーメッセージが表示されます。この メッセージは無視してかまいません。

# シリアル・パラレルコントローラドライバで DR がサポートされない (Bug ID 4177805)

Solaris 8 オペレーティング環境で、spc ドライバは動的再構成 (DR) をサポートしま せん。

# 一部のDVD および CD-ROM ドライブで Solaris を起動できない (Bug ID 4397457)

SunSwift PCI Ethernet/SCSI ホストアダプタ (X1032A) カードの SCSI 部分のデフォ ルトのタイムアウト値が、サンの SCSI DVDROM ドライブ (X6168A) のタイムアウ ト要件に適合しません。一部のメディアでは、DVD-ROM にタイムアウトエラーが 発生することがあります。例外は、OBP によって SCSI タイムアウト値を上書きする Sun Fire 6800、4810、4800、および 3800 システムだけです。

他のプラットフォームでの回避策: X1018A (SBus: F501-2739-xx) や X6540A (PCI: F375-0005-xx) などのシステムボード上のインタフェースまたは DVD-ROM 互換 SCSI アダプタを使用してください。

# 高い負荷がかかると、FDDI がハングアップするこ とがある (Bug ID 4485758、4174861、4486543)

PCI FDDI カードには、MAIN\_CONTROL および MAIN\_STATUS レジスタの DTXSUSP (DMA TX プロセス中断割り込み) ビットおよび DRXSUSP (DMA RX プロセス中断割 込み) ビットに関連する既知のハードウェアの問題があります。通常の条件のもとで は、これらのハードウェアのバグが FDDI 機能に与える影響はわずかなものです。し かし、TX または RX の負荷が非常に高い場合、このカードは予期しない割り込みを 送信します。システムは、エラーメッセージ "Interrupt level 6 is not serviced" を送 信します。このようなエラーが 20 個送信されると、pcipsy ドライバは FDDI の割 り込み処理をシャットダウンして、FDDI はハングアップします。

# 画面ロック中に Stop-A を押すとモニターがブラ ンクになる (Bug ID 4519346)

次のすべての条件が発生すると、モニターがブランクになる場合があります。

- フレームバッファーカードが Creator3D または Elite3D である
- 「画面のブランク」スクリーンセーバが使用されている
- 画面がブランクの状態で Stop-A が押された

回避策: スクリーンセーバが使用可能になっている場合は、「画面のブランク」以外 のパターンを選択してください。

# IFB ドライバが読み込み解除された後、U コード が再読み込みされない (Bug ID 4532844)

コマンド行でログインした場合、Expert3D または Expert3D-Lite カードを搭載した システムが、ウィンドウシステムまたは dtlogin を開始できません。

回避策:

1. 障害のあるシステムにスーパーユーザーとして遠隔ログインします。

2. すべての ifbdaemon プロセスを停止します。

```
# sh /etc/init.d/ifbinit stop
```
3. すべての ifbdaemon プロセスを開始します。

# **sh /etc/init.d/ifbinit start**

## USB デュアルフレームワーク

このソフトウェアリリースは、デュアル USB フレームワークを特徴としています。 Solaris 8 2/02 でリリースされたオリジナルのフレームワークは、すべての既存の USB ドライバと互換性があります。USB 1.0 および USB 1.1 デバイスをサポートし、 システムボードや他の USB 1.0 または 1.1 ポートに接続されたデバイスを稼動させま す。

注 – システムボードの USB ポートは、Sun Blade 1500 と 2500 システムの背面ファ ンの隣にあります。また、Sun Blade 1500 システムの正面パネルの最下部に 2 つの ポートがあります。ご使用の Sun Blade 1500 または 2500 システムに IEEE 1394 と USB 2.x カードが装備されている場合、システムの最下部近く、2 つの IEEE 1394 ポートの隣に、さらに 3 つの USB 2.0 ポートがあります。

USBA 1.0 フレームワーク (Solaris 8 HW 5/03 での新機能) はさらに進化しており、 より高い性能を実現するとともにオリジナルのフレームワークよりも多くのデバイス をサポートします。高速の USB 2.0 デバイスをサポートし、コンピュータの USB 2.0 ポートに接続されたデバイスを稼動させます。したがって、「デュアルフレームワー ク」とは、USB 1.0/1.1 デバイスのみをサポートする従来の USBA フレームワーク と、USB 1.1 および USB 2.0 デバイス両方をサポートする新しい USBA 1.0 フレーム ワークの 2 つを意味しています。

このデュアルフレームワークリリースは、Sun Blade 1500 と Blade 2500 システムで サポートされます。IEEE 1394 と USB 2.x カードを装備したシステムは、カードの USB 2.0 ポート経由で USB 2.0 をサポートします。さらに、追加購入した PCI USB 2.0 カードの一部も作動します。他のプラットフォームで使用する Solaris 検証済み PCI USB 2.0 カードのリストについては、次のサイトを参照してください。

http://www.sun.com/io

### 正常な USB デバイスコネクタ

USB コンソールのキーボードとマウスは、システムボードの USB ポート経由で接続 しなければなりません。キーボードとマウスをシステムの起動、停止および検査がで きるコンソールデバイスとして使用し、ウィンドウマネージャを開始できるようにす るために、そのように接続する必要があります。

他のすべての USB 1.1 デバイスはコンピュータ上の任意のポートに接続できます。た だし、コンピュータ上の USB 2.0 ポートに接続された任意のデバイスは、USBA 1.0 フレームワークを利用できます。

最高の性能を実現するために、USB 2.0 記憶装置デバイスは USB 2.0 コンピュータ ポート (オプションで USB 2.0 ハブ経由) に接続してください。USB 2.0 デバイスは他 のポートでも機能しますが、USB 1.1 を使用すると明らかに遅くなります。

### デバイスの制約

USB 1.x デバイスは、USB 2.0 ハブ経由でコンピュータの USB 2.0 ポートに接続され ても機能しません。機能させるには、USB 2.0 ハブをシステムボード上または他の USB 1.1ポートに接続する、USB1.1 ハブを使用する、またはハブを使用せずに USB 1.x デバイスをコンピュータの USB ポートに直接接続する方法があります。

### デュアルフレームワークの管理

両方のフレームワークでの USB デバイスの管理ガイドへのリンクについては、 http://www.sun.com/desktop/whitepapers.html を参照してください。これ は、オリジナルのフレームワークについてしか説明していない『Solaris のシステム 管理』よりも完全な内容です。

### リムーバブルメディアとして扱われるすべての USB 記憶装置 デバイス

この変更は、前のリリースでの不安定な動きを修正するために実装されました。ここ で、USB 記憶装置デバイスはリムーバブルデバイスとして参照されますが、他のデ バイスは違います。

### この変更の意味

一般に、現在の USB デバイスは、より一貫性のあるインタフェースで稼動し、使い やすくなっています。

- format(1M) のような、より複雑なプログラムの代わりに、rmformat(1) プロ グラムを使用して USB 記憶装置デバイスをフォーマットできるようになりまし た。
- FAT ファイルシステムを持つ USB ハードドライブをマウントして使用できます。
- スーパーユーザー権限が必要なマウントコマンドはもはや不要なため、スーパー ユーザー以外でも USB 記憶装置デバイスにアクセスできるようになりました。ボ リュームマネージャは USB記憶装置デバイスをマウントし、/rmdisk の下で使用 できるようにします。(制約事項については、50 [ページの「警告」](#page-57-0)を参照してくだ さい。)
- ログセンスページをサポートするものを除き、すべての USB 記憶装置デバイスは 電源管理されています。ログセンスページを持つデバイスは、通常 USB 経由で SCSI ブリッジデバイスに接続された SCSI デバイスです。
- リムーバブルメディアデバイスのエラー処理は、回復、すなわちドライブが準備 完了になるまでのタイムアウトが増加され、以前より許容範囲が大きくなりまし た。

### <span id="page-57-0"></span>警告

- 外部リムーバブルメディアのアプリケーションがメディアのサイズを推測した り、大規模ファイルを感知しない場合、そのアプリケーションは正常に動作しな い可能性があります。たとえば、ディスクサイズを含む数値フィールドがオー バーフローすることがあります。
- 新しい USB デバイスをシステムの停止中に接続する場合、ボリュームマネージャ がそのデバイスを認識して自動マウントするために、再起動 (boot -r) が必要で す。新しいデバイスをシステム稼動中に接続する場合、ボリュームマネージャを 再起動する必要があります。詳細については、vold(1M)、scsa2usb(7D)、 『Solaris のシステム管理』、および 51 [ページの「既知の障害」を](#page-58-0)参照してくださ い。
- ここで、format(1M) プログラムは、任意の USB 記憶装置デバイスを識別するた めに、エキスパートモード (-e) で起動されている必要があります。前のリリース では、リムーバブルメディアとして識別されなかったそれらの USB 記憶装置デバ イスは、-e スイッチなしで識別できました。プログラムを使用するには、デバイ スジオメトリに関する質問に答えるか、/etc/format.dat に入力する必要があ ります。
- DKIOCEJECT ioctls を実行するアプリケーションは、非リムーバブルメディア に対して ENOTTY を戻すことがあります。現在は、デバイスがリムーバブルメ ディアデバイスとして取り扱われるため、問題なく完了します。
- 特定のデバイスタイプに対して/kernel/drv/scsa2usb.conf (オリジナルのフ レームワーク) または /kernel/drv/usba10\_scsa2usb.conf (USBA 1.0 フ レームワーク) で removable=false を設定すると、そのデバイスタイプの扱い を強制的にリムーバブルメディアとして上書きします。前のリリースとの互換性 が問題の場合は、このオプションを使用します。詳細については、これらの構成 ファイルを参照してください。
- 最高の性能を実現するために、USB 2.0 記憶装置デバイスは USB 2.0 コンピュータ ポート (オプションで USB 2.0 ハブ経由) に接続してください。USB 2.0 デバイス は他のポートでも機能しますが、USB 1.1 を使用すると明らかに遅くなります。

### <span id="page-58-0"></span>既知の障害

### 非再構成で再起動後、vold プロセスが *USB* デバイスを認識しな い *(Bug ID: 4799998)*

USB フレームワークの起動時遅延のために、非再構成で再起動後、vold プロセスは USB 記憶デバイスを自動的に認識しません。

回避策: 以下の 4 つの回避策のいずれかを使用してください。

- スーパーユーザーとして、/etc/init.d/initusb スクリプトを編集します。エ ントリ sleep 60 を sleep 5 に変更します。これにより、USB フレームワーク 起動時の遅延が軽減され、ほとんどの場合、vold プロセスは自動的にデバイスを 検出するようになります。ただし、起動時間は数秒増加します。それでもデバイ スが検出されない場合、2 番目の回避策に従って、デバイスにホットプラグ操作を 行ってください。
- システムがログインプロンプトを表示した 2 分後に、USB 記憶デバイスにホット プラグ操作を行います。この方法は、再起動の後、各 USB 記憶デバイスに対して 毎回繰り返す必要があります。
- スーパーユーザーとして、vold を停止および再起動します。

# **/etc/init.d/volmgt stop** # **/etc/init.d/volmgt start**

再起動の後、システムがログインプロンプトを表示した 2 分後に、この操作を毎 回行います。

■ スーパーユーザーとして、SIGHUP 信号を vold プロセスに送信し、デバイスを再 スキャンします。

# **pkill -HUP vold**

再起動の後、システムがログインプロンプトを表示した 2 分後に、この操作を毎回行 います。

注 – vold プロセスの障害のため、CD-ROM ドライブは、この信号に反応してメ ディアを排出する場合があります。

### ugen が、*USB Canon* スキャナの終端への大量書き出しで *EIO* を 返す *(BugID 4786786)*

汎用 USB (ugen) ドライバは、構成と代替インタフェースの設定をサポートするデバ イスでのみ機能します。これらの設定をサポートしないデバイスのデータ終端をオー プンしようとすると、入出力エラーにより失敗します。詳細については、USB 2.0 仕 様 (http://www.usb.org) の第 9 章を参照してください。

### 文字列記述子がない場合、列挙に失敗する *(BugID 4798619)*

オペレーティングシステムに対する一次識別 (列挙) の一環として、USB デバイスは 文字列記述子 (メッセージに対応するデバイスを識別するために使用) があるかどう かを通知します。システムは、識別子を提供すると通知した後に識別子の提供に失敗 する USB デバイスは使用できません。

### 列挙が低速なためにデバイスを接続できないことがある *(BugID 4735465)*

システムの割り当てられたウィンドウ内で、USB デバイスが自己認識に失敗する場 合があります。この場合、次のエラーメッセージが表示されます。

WARNING:(usba10\_ohci0):Connecting device on port *x* failed

回避策: そのデバイスに再びホットプラグ操作を行うと、正常に認識する場合があり ます。

# USB フロッピーデバイス

他の USB ディスクと同様に、USB フロッピーデバイスはリムーバブルメディアデバ イスとして示されます。USB フロッピーデバイスは、fd (フロッピー) ドライバに よって管理されません。fd ドライバに対する ioctl(2) を実行するアプリケーショ ンは失敗します。read(2) と write(2) のみを実行するアプリケーションは、正常 に終了します。SunPCI および rmformat などのアプリケーションは正常に動作しま す。

### ボリュームマネージャおよびファイルマネージャとの併用

ボリュームマネージャは、USB フロッピーを SCSI リムーバブルメディアデバイスと 認識します。ボリュームマネージャは、/rmdisk の下でデバイスにアクセスできる ようにします。

ファイルマネージャは、現時点では USB フロッピーに完全に対応していません。 ufs ファイルシステムを含むフロッピーに対しては、ファイルマネージャのリムーバ ブルメディアマネージャにより、オープン、名前変更、およびフォーマットを行うこ とができます。ただし、pcfs ファイルシステムを含むフロッピーに対して、リムー バブルメディアマネージャが実行できることは、フロッピーのオープンだけです。ど ちらのタイプのファイルシステムを含むフロッピーでも、ファイルのドラッグ&ド ロップは正常に実行できます。

接続された USB フロッピーデバイスをボリュームマネージャおよびファイルマネー ジャで使用したい場合、システムの再起動時は常に再構成起動 (boot -r) を実行し ます。USB フロッピードライブにホットプラグ操作を行う際、vold が新たに接続さ れたデバイスを検出するように、vold を停止および再起動する必要があります。

### 手動構成

この節では、USB フロッピーをファイルマネージャなしで使用する方法を説明しま す。

デバイスを接続した後、デバイスの名前を検索する:

```
# cd /dev/rdsk
# devfsadm -C
# ls -l c*0 | grep usb
lrwxrwxrwx 1 root root 55 Mar 5 10:35 c2t0d0s0 ->
../../devices/pci@1f,0/usb@c,3/storage@3/disk@0,0:a,raw
```
ここで、デバイス名は c2t0d0s0 と表示されます。デバイスには、raw デバイス /dev/rdsk/c2t0d0s0 およびブロック型デバイス /dev/dsk/c2t0d0s0 としてア クセスできます。

フロッピーは、pcfs(7FS) および ufs の両ファイルシステムに対応しています。以 下は、2 つのファイルシステムの使用例です。この例では、デバイスを /dev/[r]dsk/c2t0d0s0 と仮定します。

複数の名前が表示される場合にUSB フロッピーデバイスに対応する名前を調べる:

- 1. フロッピーディスクを USB フロッピーデバイスに挿入します。
- 2. 各デバイスにアクセスを試み、デバイスを一巡します (たとえば、デバイスの raw パーティションに対して od(1) を使用します)。

フロッピーが検出されると、USB フロッピーのインジケータランプが点灯しま す。

フロッピーは、pcfs(7FS) および ufs の両ファイルシステムに対応しています。次 のコマンドは、2 つのファイルシステムの使用例です。例では、デバイスを /dev/[r]dsk/c2t0d0s0 と仮定します。

次のコマンドを使用して、フロッピーを pcfs ファイルシステムとして作成および使 用する:

フォーマット:

**rmformat -Flong /dev/rdsk/c4t0d0s0**

1.4 MB ファイルシステムの作成:

**mkfs -F pcfs -o nofdisk,size=2880 /dev/rdsk/c4t0d0s0**

マウント:

**mount -F pcfs /dev/dsk/c4t0d0s0:c /mnt**

マウント解除:

#### **umount /mnt**

次のコマンドを使用して、フロッピーを ufs ファイルシステムとして作成および使 用します。

形式:

#### **rmformat -Flong /dev/rdsk/c4t0d0s0**

ファイルシステムの作成:

#### **newfs /dev/rdsk/c4t0d0s0**

マウント:

**mount /dev/dsk/c4t0d0s0 /mnt**

マウント解除:

**umount /mnt**

# SunFDDI とディスクレス起動 (Bug ID 4390228)

SunFDDI PCI ボード (FDDI/P) はディスクレス起動をサポートしていません。 SunFDDI SBus ボード (FDDI/S) は、sun4m と sun4u プラットフォームでのみディ スクレス起動をサポートしています。

# 複数の Sun GigaSwift Ethernet カードによりシス テムがハングする (Bug ID 4336400, 4365263, 4431409)

システムに 2 枚以上の Sun GigaSwift Ethernet カードが装着されている場合、CPU 使用率が高くなるか、あるいはシステムがハングすることがあります。

# cpr モジュールを実行した際にシステムがハング する (Bug ID 4466393)

Expert3D または Expert3D-Lite カードが装着されているシステムで Solaris 8 ソフト ウェアのいずれかのバージョンを実行している場合、cpr 実行後に問題が発生するこ とがあります。

回避策: パッチ 108576-15 以降をインストールしてください。

# SCSI コントローラと DR を切り離せない (Bug ID 4446253)

SCSI バスが構成されていないときに cfgadm -c disconnect (バスの休止) コマン ドを実行すると、失敗します。

回避策: SCSI バスが構成されていないときは、cfgadm -c configure コマンドを 実行してから、cfgadm -c disconnect コマンドを実行してください。

# qlc detach が失敗したために、cfgadm -c unconfigure コマンドが失敗する (Bug ID 4881110)

qlc ドライバで切り離しに失敗した場合、cfgadm -c unconfigure コマンドを実 行しても失敗することがあります。以下のエラーメッセージが表示されます。

>cfgadm -c unconfigure pcisch6:sg8slot5 cfgadm: Component system is busy, try again: unconfigure failed

回避策: 以下の Web サイトから SAN 4.3 パッケージをダウンロードしてください。

http://www.sun.com/storage/san/

# wrsm ドライバが自動的にロードされない (Bug ID 4975878)

あらかじめ wrsm 構成が確立されていない場合には、カーネルの起動時に Sun Fire Link RSM (wrsm) ドライバは自動的にロードされません。

回避策: 次のコマンドを実行してください。

#### # **/usr/platform/sun4u/sbin/wrsmconf topology**

# RSM 接続が切断されると、アプリケーションでコ アダンプが発生することがある (Bug ID 4966095)

固定メモリーを搭載したシステムボード上で DR unconfigure 操作を実行すると、 I/O デバイスがすべて約 75 秒間休止します。WRSM に対する遠隔手続き呼び出しの デフォルトのタイムアウト値は 5 秒なので、この休止期間中に行う WCI 割り込み ページへの書き込みが失敗することになります。

回避策: Sun Fire Link クラスタの使用中は、固定メモリーを搭載しているシステム ボードを切り離さないでください。システムボードを切り離そうとすると、ボードを 切り離すかどうか確認するメッセージが表示されます。no を入力して、切り離し要 求を取り消してください。

# **cfgadm -c unconfigure N0.SB0** System may be temporarily suspended, proceed (yes/no)? **no** cfgadm: Configuration operation cancelled: disconnect N0.SB0

# Sun ハードウェア AnswerBook に関する 注意事項

サプリメント CD に含まれている Sun ハードウェア AnswerBook の注意事項を以下 に示します。

# マニュアル内の相互参照

いくつかの AnswerBook マニュアルでは、マニュアル内に表示される相互参照 (リン ク) が正しく表示されず、特定の文字列ではなく、段落全体にリンクされている場合 があります。ただし、リンクは正常に機能します。

# Sun Enterprise サーバー用 Alternate Pathing 2.3.1 の制限事項

# Sun Enterprise サーバー用 Alternate Pathing 2.3.1

このセクションでは、Sun Enterprise 3x00、4x00、5x00、6x00、10000 サーバーで動 作する Alternate Pathing (AP、代替パス) 2.3.1 についてのリリース情報を説明しま す。

AP を使用すると周辺機器への物理パスに対する代替パスを定義・制御できるため、 サーバーの運用能力を向上させるとともに、障害発生時の復旧作業にも効力を発揮し ます。たとえば、あるデバイスに対する物理パスが使用できなくなっても、代替パス に切り換えて対応できます。詳細な情報については Alternate Pathing 2.3.1 Collection AnswerBook2 の中の『Sun Enterprise サーバー Alternate Pathing 2.3.1 ユーザーマニュアル』を参照してください。

# AP の今後のサポートについて

従来の AP マルチパス入出力テクノロジは、Sun StorEdge Traffic Manager と IPMP に代表される、よりスケーラブルで新しいテクノロジに置き換わりつつあります。

これらの最新技術は、マルチパス全体に適したソリューションとともに、使いやすい 洗練されたインタフェース (Solarisと統合) を提供します。また IPMP は、エラーを 検出した場合に全自動でネットワークを切り替えることができます。

AP の入出力マルチパス機能を利用するという理由で AP を使用している場合は、イ ンストールしている AP の構成を解除し、こうした新しい技術を用いて入出力マルチ パス制御を行うことをお勧めします。

これら 3 種類の技術は、Solaris 8 リリースの間はサポートされますが、AP について は Solaris 9 以降のリリースではサポートされません。

## インストール作業

現在 AP 2.1 または 2.2 がインストールされている Solaris 2.5.1、2.6、7 システムを Solaris 8 にアップグレードする場合、AP 2.3 または AP 2.3.1 にアップグレードする 必要があります。以下の節では、ボリュームマネージャに対する参照が含まれていま す (多くのシステムにボリュームマネージャーがインストールされているため)。

注 – AP 2.3.1 のインストールは各 Solaris オペレーティング環境ごとに固有のもので す。もし現在ご使用のシステムにすでに AP 2.3.1 がインストールされていて、近い 将来に Solaris 8 へアップグレードしたい場合は、後述するアップグレードの手順に 従って AP 2.3.1 を pkgrm コマンドで削除して、それから再インストールする必要が あります。

このセクションではアップグレードの全手順の概要を示します。実際の作業ではその 他のマニュアルの該当個所を参照する必要があるため、アップグレードを開始する前 に下記のマニュアルの説明を確認しておいてください。

- 『Solaris 8 2/04 Sun ハードウェアマニュアル (補足)』(本書)
- 『Solaris 8 2/04 Sun ハードウェアマニュアル』(サプリメント CD に PDF 形式の ファイルが含まれています)
- 『Sun Enterprise サーバー Alternate Pathing 2.3.1 ユーザーマニュアル』 (Solaris 8 2/04 メディアキットのサプリメント CD に AnswerBook2 形式のファイ ルが含まれています)
- システムにインストールされているボリュームマネージャーのユーザーマニュア エル
- システムにインストールされているボリュームマネージャーのその他のマニュア ル

注 – アップグレードを開始する前に、システムにインストールされているボリュー ムマネージャーが Solaris 8 に対応しているかどうか確認してください。

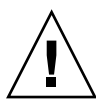

注意 – アップグレードを安全に行うため、必ずここに記載した作業手順に従ってく ださい。

実行する作業の概要は、以下のようになります。

- ボリュームマネージャーの構成解除
- 以前のバージョンの AP の削除
- Solaris 8 オペレーティング環境へのアップグレード
- AP 2.3.1 のインストール
- ボリュームマネージャーのインストールと再構成

具体的には、以下の作業を実行する必要があります。

- 1. 『Solaris 8 2/04 Sun ハードウェアマニュアル』の AP 2.3.1 に関する章を読む。
- 2. 未確認の AP メタデバイスは、すべて確認しておく (『Solaris 8 2/04 Sun ハード ウェアマニュアル』の AP 2.3.1 に関する章を参照)。
- 3. ソフトウェアの配布元によるマニュアルに従って、ボリュームマネージャーを構 成解除する。

注 – AP については、ソフトウェアの配布元からボリュームマネージャーを構成解除 するために推奨された作業がなければ、これ以外の手順を行う必要はありません。

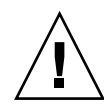

注意 – ボリュームマネージャーを構成解除した時点で、まず旧バージョンの AP を システムから削除してください。Solaris 8 ソフトウェアはまだインストールしないで ください。

- 4. 『Solaris 8 2/04 Sun ハードウェアマニュアル』の「現在の AP 構成情報を削除し ます。」を参照して、現在の AP 構成を削除する。
- 5. 『Solaris 8 2/04 Sun ハードウェアマニュアル』の「Solaris オペレーティング環境 にアップグレードする場合は、ここで行います。」を参照して、Solaris 8 にアッ プグレードする。
- 6. 『Solaris 8 2/04 Sun ハードウェアマニュアル』の「AP 2.3.1 へアップグレードし ます。」を参照して、AP 2.3.1 へのアップグレードを行う。
- 7. ソフトウェアの配布元によるマニュアルに従って、ボリュームマネージャーをイ ンストールする。

AP 2.3.1 にアップグレードする際、ap\_upgrade\_begin を実行したときに両方のパ スがアクセス可能でないと、ap\_upgrade\_finishは完了しますがパスグループを 再作成することはできなくなります。エラーメッセージは表示されません。

# 一般的な問題

このセクションでは、Sun Enterprise サーバー上で動作する AP の一般的な問題を記 載しています。AP のインストールや設定を行う前に、このセクションを読んでおい てください。

注 – Sun Enterprise 10000 の全ドメイン上で AP 2.3.1 へのアップグレードを行う場 合、SSP ワークステーションから pkgrm コマンドを使用して SUNWapssp パッケー ジを安全に削除することができます。ただし、いずれかのドメインに旧バージョンの AP が残っている場合、SSP ワークステーションからソフトウェアを削除することは できません。いずれの場合も、SSP ワークステーションから AP ソフトウェアを削除 しても、AP 2.3.1 には影響はありません。

### サポートしているデバイス

- pln(soc) コントローラの使用で AP に認識される Sun SPARCstorage™ Arrays
- sf (socal) または fp (qlc) コントローラの使用で AP に認識される Sun StorEdge A5000
- sf (socal) または fp (q1c) コントローラの使用で AP に認識される Sun StorEdge T3
- sf(socal) または fp(q1c) コントローラの使用で AP に認識される Sun Enterprise E3500 内部ドライブ
- SunFastEthernet<sup>™</sup> 2.0 (hme)
- SunFDDI/S 6.0 (nf) SAS (Single-Attach Station) および DAS (Dual-Attach Station)
- SCSI-2/Buffered Ethernet FSBE/S および DSBE/S (1e)
- Quad Ethernet (qe)
- Sun Quad FastEthernet<sup>™</sup> (qfe)
- Sun Gigabit Ethernet 2.0 (ge)

各リリースでサポートしているネットワークデバイスを以下の表に示します。

| AP の<br>バー<br>ジョン                                                                                             | Solaris<br>のバー<br>ジョン |                |                |                | ネットワークデバイス     | ディスクコ<br>ントローラ | ストーレ<br>ジ製品    |                |                |          |                                     |                                    |
|----------------------------------------------------------------------------------------------------|-----------------------|----------------|----------------|----------------|----------------|----------------|----------------|----------------|----------------|----------|-------------------------------------|------------------------------------|
|                                                                                                    |                       | ge             | hme            | le             | nf             | bf             | hi             | qe             | qfe            | vge      |                                     |                                    |
| 2.0                                                                                                    | 2.5.1                 |                | $\circ$        | $\circ$        | $\overline{O}$ | $\mathcal{O}$  | $\overline{O}$ | $\overline{O}$ | $\overline{O}$ |          | pln/soc                             | <b>SSA</b>                         |
| 2.0.1                                                                                                    | 2.5.1                 |                | $\Omega$       | $\overline{O}$ | $\overline{O}$ | $\overline{O}$ | $\overline{O}$ | $\circ$        | $\circ$        |          | pln/soc.<br>sf/socal                | SSA,<br>A5000                      |
| 2.1                                                                                                    | 2.6                   | $\overline{O}$ | $\circ$        | $\overline{O}$ | $\overline{O}$ |                |                | $\overline{O}$ | $\overline{O}$ | $\circ$  | pln/soc.<br>sf/soc                  | SSA.<br>A5000                      |
| 2.2                                                                                                    | 7                     | $\overline{O}$ | $\overline{O}$ | $\overline{O}$ | $\overline{O}$ |                |                | $\overline{O}$ | $\overline{O}$ |          | pln/soc.<br>sf/socal,<br>$fp/qlc^*$ | SSA,<br>A5000                      |
|                                                                                                    | 2.6                   | $\Omega$       | $\Omega$       | $\Omega$       | $\Omega$       |                |                | $\Omega$       | $\Omega$       | $\Omega$ | pln/soc.<br>sf/socal                | SSA,<br>A5000,                     |
| 2.3                                                                                                    | $\overline{7}$        | $\Omega$       | $\Omega$       | $\Omega$       | $\Omega$       |                |                | $\Omega$       | $\Omega$       |          | pln/soc.<br>sf/socal、<br>fp/qlct    | SSA,<br>A5000,<br>T <sub>3</sub> § |
|                                                                                                    | 8                     | $\Omega$       | $\Omega$       | $\Omega$       | $\Omega$       |                |                |                | $\Omega$       |          | pln/soc.<br>sf/socal、<br>$fp$ /qlc  | SSA,<br>A5000,<br>T <sub>3</sub> § |
| 2.3.1                                                                                                    | 8                     | $\mathbf O$    | $\Omega$       | $\Omega$       | $\Omega$       |                |                |                | $\Omega$       |          | pln/soc.<br>sf/social<br>$fp$ /qlc  | SSA,<br>A5000,<br>T <sub>3</sub>   |
| * AP 2.2 での fp/qlc サポートには Solaris 7 11/99 および AP 2.2 用のパッチが必要です。詳細については<br>http://sunsolve.sun.com を参照してください。 |                       |                |                |                |                |                |                |                |                |          |                                     |                                    |
| † fp/qlc のサポートにはSolaris 7 11/99 または Solaris 8 が必要です。                                                          |                       |                |                |                |                |                |                |                |                |          |                                     |                                    |

表 4-1 AP によるネットワークデバイスのサポート状況

§ AP 2.3 は Sun StorEdge T3 用に最適化されていません。

### SunFDDI と GigabitEthernet デバイス

SunFDDI/S (バージョン 7.0) と GigabitEthernet (バージョン 2.0) に対しては、AP 2.3.1 の妥当性検査が実行されます。これらのデバイスをインストールする場合は、 さらに新しいバージョンのものが存在しないかぎりは、必ず検査済みのバージョンの ものを使用する必要があります。さらに、このデバイスに対して有効なパッチはすべ てインストールする必要があります。パッチの入手については、 http://sunsolve.sun.com/ (英文) を参照するか、購入先にお問い合わせくださ い。

### Sun StorEdge A3000

Sun StorEdge A3000 は AP 2.3.1 で提供されるものと同様のフェイルオーバー機能を サポートしています。このため、AP 2.3.1 は Sun StorEdge A3000 をサポートしてい ません。フェイルオーバー機能のサポートの詳細については Sun StorEdge A3000 の 製品マニュアルを参照してください。

### Sun StorEdge A5000

今回のリリースでは、AP 2.3.1 は Sun StorEdge A5000 をサポートしています。

### Sun StorEdge A7000

今回のリリースでは、AP 2.3.1 は Sun StorEdge A7000 をサポートしていません。

### Sun StorEdge T3

今回のリリースでは、AP 2.3.1 は、標準 AP 能動 / 受動 I/O 分配アルゴリズムとと もに、Sun StorEdge T3 をサポートしています。
#### ソフトウェアの互換性

以下のリストは、Sun Enterprise サーバーにインストール可能な AP と Solaris ソフ トウェアの組み合わせを示したものです。

- Solaris 8 上で AP 2.3.1 と DR
- Solaris 8 上で AP 2.3 と DR
- Solaris 7 上で AP 2.3.1 と DR
- Solaris 7 上で AP 2.3 と DR
- Solaris 7 上で AP 2.2 と DR
- Solaris 2.6  $\pm \in$  AP 2.3.1  $\geq$  DR
- Solaris 2.6 上で AP 2.3 と DR
- Solaris 2.6  $\pm \in$  AP 2.1  $\geq$  DR
- Solaris 2.5.1 上で AP 2.0.1 と DR (Sun Enterprise 10000 サーバーのみ)
- Solaris 2.5.1  $\pm \mathfrak{C}$  AP 2.0  $\angle$  DR (Sun Enterprise 10000  $\pm -\checkmark$   $\oslash \lambda$ )

注 – AP は DR モデル 3 をサポートしていません。DR モデル 3 は、Solaris 8 2/02 オペレーティング環境を実行している Sun Enterprise 10000 ドメイン上で動作しま す。AP がサポートしているのは、Sun Enterprise 10000 ドメイン上で動作する DR モデル 2 となります。DR モデル 3 と互換性を持つマルチパスソフトウェアについて の詳細は、『SSP 3.5 インストールマニュアルおよびご使用の手引き』を参照してく ださい。

#### AP パッチ

インストール可能な AP パッチについては、以下の URL の SunSolve ウェブサイト を定期的にチェックし、推奨パッチをインストールしてください。

http://sunsolve.Sun.com

#### 動的再構成 (DR) の問題

DR 接続操作は、即時に AP にアクセス可能なコントローラがなくても、実行可能で す。apconfig を使用して新しいコントローラに切り替える前に、物理デバイスが存 在するか確認する必要があります。

Solaris 2.6 オペレーティング環境の稼働する Sun Enterprise 10000 サーバーで、AP 2.3.1 の実行のために dr\_daemon を正しく動作させるには、パッチ 106284-02 が必要 となります。

#### 起動ディスクの問題

AP 2.3.1 では、各ドメインに対して 1 つの起動ディスクとそのミラーディスクへの代 替パスをサポートします。

起動回復処理中は、ディスク間の不整合を修正するために、起動ディスクへのデバイ スエイリアスはサポートされません。

AP 2.3.1 では、起動回復はアーキテクチャーに依存します。起動回復処理が可能なの は、Sun Fire および Sun Enterprise 6x00、5x00、4x00、3x00、10000 プラットフォー ムです。

#### IPMPの問題

このリリースでは IPMP/AP パスグループはサポートされていません。

#### Sun Fibre Channel Port Driver (qlc/fp) の問題

qlc/fp を使用した SENA (Sun Enterprise Network Array) デバイスは、socal/sf を使用したSENA デバイスとは異なる物理デバイスとみなされます。SENA デバイス は qlc/fp ドライバと socal/sf ドライバが単一の SENA デバイスをサービスする ような構成をサポートしません。従って、1 つの AP メタデバイス上でこれら 2 つの デバイスを混合して使用することはできません。

物理 SENA デバイス上のファームウェアでファイバチャネル用に使用するドライバ を socal/sf から qlc/fp へ変更する手順は、通常のハードウェアコントローラの 変更手順と同様です。ファームウエアの変更前に、まずコントローラ上で動作してい る AP を例えば以下のように構成解除します。

# **apdisk -d sf:0**  # **apdb -C**

次にファームウェアを変更します。

ファームウェアの変更後、以下のように新しいデバイス名を使用してパスグループを 再作成します。

# **apdisk -c -p fp:0 -a fp:1** # **apdb -C**

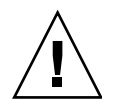

注意 – AP を構成解除せずにファームウェアを変更すると、新しい代替パスコント ローラを介したファイルシステムが認識されなくなる場合があります。もしそのファ イルシステムがシステムの起動に必要であった場合、システムが起動できなくなりま す。

#### AP のオンラインマニュアル

 $AP$  2.0 と 2.0.1 のマニュアルは、http://docs.sun.com/ の Hardware  $\rightarrow$ Enterprise Servers にあります。

AP 2.1 と 2.2 のマニュアルは、http://docs.sun.com/ の Hardware  $\rightarrow$  Solaris on Sun Hardware Answerbook Collection Japanese にあります。

AP 2.3 のマニュアルは、http://docs.sun.com/ の Enterprise サーバー → Alternate Pathing 2.3 Collection - Japaneseにあります。

 $AP$  2.3.1 のマニュアルは、http://docs.sun.com/ の Enterprise サーバー → Sun Enterprise Server Alternate Pathing 2.3.1 Collection - Japanese にあります。

## 既知の障害

認識されない (unplumbed) メタネットワークへの切り替え時のパニック (Bug ID 4361968)

## 解決された障害

以下に示すのは、DR の前回のリリース以降に解決された主要な障害です。この一覧 には、重要でない障害およびパッチによって解決された障害は含まれていません。

DR 構成直後のAP によるパス切り替えにより、強制的に「T」状態になる (Bug ID 4265982)。

FC ハブやファブリック・デイジーチェーンなどの個々のターゲットへの AP 処理は 失敗する (Bug ID 4276330)。

Sun Enterprise 3500 と内蔵ミラーディスクの接続が AP と sds で無効になる (Bug ID 4297492)。

Sun StorEdge T3 Array パートナーグループまたは 2x2 拡張での ctrl フェイルオー バー中の読み取り/書き込みエラー (Bug ID 4342963)。

多重 .probe 実行による UNIX ホスト上の LUN の ENODEV での障害 (Bug ID 4347014)。

.probe による ctrl 初期化直後の Sun StorEdge T3 ONLINE MASTER からの ENXIO (Bug ID 4347016)。

## その他の障害

このセクションでは、AP 2.3.1 および Solaris 8 で見つかったより重要度の高い障害 の症状とBugID を記述します。全ての障害が含まれているわけではありません。

#### 解決されたその他の障害

#### *ssd:* シリアル番号が *Unit Serial Number page* から取得できない *(Bug ID 4295457)*

説明: AP は Sun デバイス ID 関数、特に ddi\_devid\_compare() に依存します。 AP のサポートするデバイスは Sun デバイス ID と正しくインタフェースしなければ なりませんが、インタフェースが正しく行われるには障害 (Sun Bug ID 4295457) が 解決されていなければなりません。この障害を解決するためには以下のパッチが必要 となります。

- 105356-16 (Solaris 2.6 用)
- 107458-10 (Solaris 7 用)
- 109524-04 (Solaris 8 用)

解決策: これらのパッチは http://sunsolve.sun.com の SunSolve のサイトから 入手できます。

#### qfe ドライバが、*DL\_ENABMULTI\_REQ* プリミティブに対して *DL\_OK\_ACK* で応答しない *(Bug ID 4241749)*

Solaris 7 オペレーティング環境のシステムで qfe コントローラを使用している場合 は、パッチ 107743-06 をインストールして、システム内のパスグループを qfe コン トローラに切り替える際にシステムがハングすることを避ける必要があります。

解決策: パッチ 107743-06 は http://sunsolve.sun.com の SunSolve のサイトか ら入手できます。

<span id="page-76-0"></span>第5章

# Sun Fire ミッドレンジシステムの制 限事項

この章では、Solaris 8 2/04 ソフトウェアを実行している Sun Fire ミッドレンジサー バー、Sun Fire E6900/E4900/6800/4810/4800/3800 システムに関連する制限事項に ついて説明します。

それ以前の Sun Enterprise ミッドレンジサーバーである Sun Fire 6500/6000/5500/5000/4500/3500/3000 システムについては、第 [6](#page-88-0) 章を参照してくだ さい。

# Sun Fire ミッドレンジシステム上の動的 再構成

この節では、Solaris 8 2/04 ソフトウェアを実行している Sun Fire ミッドレンジシス テム上での DR について説明します。Solaris 8 2/04 ソフトウェアは、新しい Sun Fire E6900 および E4900 システムをサポートする Solaris 8 ソフトウェアの最初のリ リースです。これらのシステムをサポートする初めてのシステムコントローラ (SC) のファームウェアは、リリース 5.16.0 です。

<span id="page-77-0"></span>表 [5-1](#page-77-0) は、DR を実行する各 Sun Fire ミッドレンジシステムで使用可能な Solaris ソ フトウェアと SC ファームウェアの組み合わせです。最初の列のプラットフォームで 2 番目の列の Solaris リリースを実行している場合は、同じ行の 3 番目の列に記載さ れているものが最小構成の SC ファームウェアになります。

表 5-1 各プラットフォーム/Solaris リリースに対応する最小構成の SC ファームウェ ア

| プラットフォーム            | Solaris リリース                          | 最小構成の SC ファーム<br>ウェア |
|---------------------|---------------------------------------|----------------------|
| E6900/E4900         | Solaris 8 2/04 $\oslash \nrightarrow$ | 5.16.0               |
| 6800/4810/4800/3800 | Solaris $82/04$                       | 5.13.0               |
| 6800/4810/4800/3800 | Solaris $82/02$                       | 5.12.6               |

最新のパッチについては、http://sunsolve.sun.com を参照してください。

注 – 最新のバグ修正と追加機能を利用するには、Sun Fire ミッドレンジシステムで 最新バージョンの SC ファームウェアを実行する必要があります。

### Sun Management Center

Sun Management Center ソフトウェアは、Solaris 8 2/04 ソフトウェアを実行してい るドメインでの DR をサポートします。詳細については、SunMC ソフトウェアの Sun Fire ミッドレンジシステムのための追補マニュアルを参照してください。

## システム固有の DR サポート

システム固有の DR 情報を表示するときは、cfgadm(1M) コマンドを実行します。シ ステムボードは、クラス "sbd" として示されます。CompactPCI (cPCI) カードは、 クラス "pci" として示されます。これ以外の DR クラスも同様に表示されます。

接続点に関連するクラスを表示するには、スーパーユーザーとして次のコマンドを実 行してください。

# **cfgadm -s "cols=ap\_id:class"**

-a オプションを付けて cfgadm コマンドを実行すると、動的接続点を一覧表示でき ます。特定の接続点のクラスを指定するには、上記のコマンドの引数としてその接続 点を追加します。

## ページリタイア機能

Solaris のページリタイア機能を利用できるように、動的再構成 (DR) 機能が拡張され ました。以前は状況によって切り離しができないことがありましたが、現在 DR では メモリーエラーが多数発生しているシステムボードを論理的に切り離すことができま す。これにより、ボードを保守して、メモリーで発生している問題を修正することが できます。

## システムファームウェアのアップグレード

すべてのファームウェアパッチには、ファームウェアのインストール方法が記載され ている Install.info という名前のファイルが含まれています。システムに関する すべてのファームウェアパッチは、SunSolve で検索できます。

## DR の既知の制限事項

この節では、Sun Fire ミッドレンジシステムに関する DR ソフトウェアの既知の制限 事項を説明します。

### 一般的な DR の制限事項

■ I/O (IBx) ボードに DR 操作を実行するには、まず次のコマンドを入力して、vold デーモンを停止してください。

# **sh /etc/init.d/volmgt stop**

DR 操作が正常に終了したら、次のコマンドを入力して、vold デーモンを再開し ます。

# **sh /etc/init.d/volmgt start**

■ Sun Fire ミッドレンジシステムの DR は、SAI/P (BugID 4466378) と HIPPI/P の いずれもサポートしません。これまでのリリースでは SunHSI/P ドライバをサ ポートしていませんでしたが、サポートを妨げていたバグ 4496362 はパッチ 106922 (2.0) と 109715 (3.0) で修正されました。詳細については、SunSolve を参照 してください。

- devfsadm(1M) コマンドを実行して、何か変更が加えられていないか(特に PCI から cPCI への変更) 確認する必要があります。
- DR 操作中は、システムコントローラ (SC) の再起動もリセットも行わないでくだ さい。また、完了時に再起動が必要な flashupdate コマンドも実行しないでくださ い。

## CompactPCI に固有の制限事項

- CompactPCI (cPCI) I/O アセンブリは、ボード内のすべてのカードが構成解除さ れた状態にある場合にのみ構成解除できます。cPCI カードのいずれかが使用中の 場合 (plumbed/up インタフェースやマウントされたディスクなどによって)、 ボードの構成解除操作は状態 "busy" によって失敗します。すべての cPCI カード の構成解除をしてから、cPCI I/O アセンブリの構成解除をする必要があります。
- マルチパスディスクが2つの cPCI カードに接続されている場合、何もない状態で も、これらのカードでディスクが動作していると示される可能性があります。こ のため、リソースのローカルサイドで何も動作していないことを確認してくださ い。この症状は、リソースのローカルサイドで何も動作していない場合でも、ビ ジー状態を示す cPCI カードに対して DR 操作を実行しようとすると発生するもの と思われます。しばらくたってから DR を実行する必要があります。
- ユーザーが cfgadm(1M) コマンドに -a オプションを付けて接続点を一覧表示し た場合、cPCI スロットと PCI バスはすべて接続点として表示されます。cfgadm -a コマンドは、PCI バスの接続点を N0.IB8::pci0 と表示します。このような 接続点は cPCI ボードごとに 4 つあります。ユーザーは、これらの接続点に対して も、cfgadm -a コマンドが N0.IB8::sghsc4 と表示する sghsc 接続点に対し ても、DR 操作を実行してはなりません。これは、DR が実際には実行されず、内 部リソースの一部が削除されるためです。ただし、この操作を行っても障害はあ りません。
- DR で cPCI カードを正常に機能させるには、Solaris 起動時に挿入されたすべての cPCI カードのレバーを完全に下げて固定する必要があります。

cPCI ネットワークインタフェース (IPMP) をオン ラインまたはオフラインにする手順

- ▼ cPCI ネットワークインタフェース (IPMP) をオフラインにし て削除する
	- 1. 次のコマンドを入力して、グループ名、テストアドレス、インタフェース索引を取り 出します。

# **ifconfig <***interface***>**

例: ifconfig hme0

2. if mpadm(1M) コマンドを次のように使用します。

# **if\_mpadm -d <***interface***>**

これにより、インタフェースはオフラインになり、そのフェイルオーバーアドレス が、グループ内の別のアクティブインタフェースにフェイルオーバーされます。イン タフェースがすでに失敗した状態にある場合、この操作では、インタフェースがオフ ラインになっていることの確認だけが行われます。

3. (オプション) インタフェースを unplumb します。

この操作は、しばらくたってから DR を使用してインタフェースを自動的に再構成す る場合にのみ必要です。

4. 物理インタフェースを削除します。

詳細については、cfgadm(1M) マニュアルページと『Sun Fire ミッドレンジシステ ム Dynamic Reconfiguration ユーザーマニュアル』を参照してください。

#### ▼ cPCI ネットワークインタフェース (IPMP) を接続してオンラ インにする

#### ● 物理インタフェースを接続します。

詳細については、cfgadm(1M) マニュアルページと『Sun Fire ミッドレンジシステ ム Dynamic Reconfiguration ユーザーマニュアル』を参照してください。

接続した物理インタフェースは、ホスト名構成ファイル

(/etc/hostname.*interface*、*interface* は hme1 や qfe2 などの値を示す) の設定を使 用して自動的に構成されます。

これによって、in.mpathd デーモンが検索を開始して修復を検出します。この結 果、in.mpathd は、元の IP アドレスをこのインタフェースにフェイルバックしま す。これでインタフェースがオンラインになって、IPMP で使用する準備ができま す。

注 – インタフェースが unplumb されておらず、以前の切り離しの前にオフライン状 態に設定されている場合、ここで説明した接続操作では、インタフェースは自動的に 構成されません。インタフェースをオンラインの状態に戻して、物理接続の完了後に その IP アドレスをフェイルバックするには、次のコマンドを入力してください。 if\_mpadm -r *interface*

## オペレーティングシステムの休止

この節では、固定メモリーと、固定メモリーを搭載したシステムボードを構成解除す るときにオペレーティングシステムを休止する条件について説明します。

ボードに固定メモリーが搭載されているかどうかを簡単に判定するには、スーパー ユーザーで次のコマンドを実行します。

# **cfgadm -av | grep permanent**

システムボード 0 (ゼロ) を示す次のような出力が表示されます。

N0.SB0::memory connected configured ok base address 0x0, 4194304 KBytes total, 668072 KBytes permanent

固定メモリーとは、Solaris のカーネルとそのデータが常駐する場所をいいます。他 のボードに常駐するユーザープロセスはスワップデバイスにページングされることに よってメモリーを解放できますが、これと同じ方法でカーネルをメモリーから解放す ることはできません。かわりに cfgadm は、コピーと名前の変更という方式を使用し てメモリーを解放します。

コピーと名前の変更の操作では、まずすべての入出力操作と動作中のスレッドを一時 停止してシステム上のすべての動作中のメモリーを停止します。この処置は、休止と 呼ばれます。休止中、システムは停止されて、ネットワークパケットなどの外部イベ ントに応答しません。休止期間は、2 つの要因に依存します。それは、停止する必要 がある入出力デバイスとスレッドの数、およびコピーする必要があるメモリーの量で す。一般的には、入出力デバイスを一時停止または一時停止解除する必要があるた め、通常は入出力デバイスの数によって必要な休止時間が決まります。通常、休止状 態は 2 分以上続きます。

休止による影響は大きいため、cfgadm は、休止を行う前に確認を要求します。次の ように入力したとします。

#### # **cfgadm -c unconfigure N0.SB0**

確認のために次のプロンプトが表示されます。

```
System may be temporarily suspended, proceed (yes/no)?
```
SunMC を使用して DR 操作を実行する場合は、ポップアップウィンドウにこのプロ ンプトが表示されます。

yes と入力して、休止の影響を受け入れて作業を進めてください。

## 動的再構成ソフトウェアのバグ

この節では、DR のテスト中に検出された重要なバグを示します。この一覧には、す べてのバグが含まれているわけではありません。

## 既知の動的再構成のバグ

#### 動的再構成によって CPU ボードを削除した後で cryptorand が終了した (Bug ID 4456095)

説明: SUNWski パッケージに含まれている cryptorand プロセスが実行されている 場合、CPU/メモリー (SB) ボードの切り離しの一部など、メモリーの構成解除を行う と、cryptorand は閉じて、/var/adm/messages にメッセージが記録されます。

これにより、サブシステムをセキュリティー保護するために乱数サービスが拒否され て、cryptorand の開始時に存在したすべてのメモリーの構成解除ができなくなり ます。

cryptorand プロセスは、/dev/random に乱数を提供します。cryptorand の開 始後、/dev/random が使用可能になるまでの時間はシステム内のメモリーの量に よって異なります。1 GBのメモリーごとにおよそ 2 分かかります。/dev/random を 使用して乱数を取得するアプリケーションでは、一時的な障害が生じます。CPU/メ モリーボードがドメインに追加される場合は、必ずしも cryptorand を再起動する 必要はありません。

回避策: CPU/メモリーボードがドメインから削除された場合は、スーパーユーザー として次のコマンドを入力して、cryptorand を再起動します。

# **sh /etc/init.d/cryptorand start**

#### SBM が原因で DR 操作中にシステムパニックが生じる場合が ある (Bug ID 4506562)

説明: Solaris Bandwidth Manager (SBM) の使用中に CPU を搭載したシステムボード がシステムから削除されると、パニックが生じることがあります。

回避策: DR の試行に使用されるシステムには SBM をインストールしないでくださ い。また、SBM がインストールされたシステムに対して、CPU システムボード DR 操作を実行しないでください。

#### ipc、vm、ism ストレスを実行しているときに、DR コマンド が rcm\_daemon の待ち状態でハングする (Bug ID 4508927)

まれに、Solaris ソフトウェアの休止で特定のユーザースレッドを停止できないこと があり、他のユーザースレッドを再起動できずに停止状態のままになることがありま す。影響を受けるスレッドによっては、ドメインで実行中のアプリケーションが停止 して、ドメインが再起動されるまで他の DR 操作を実行できない場合があります。

回避策: DR を使用して固定メモリーを搭載したボードを削除しないでください。

#### DR を使用して SCSI コントローラを切り離すことができない (Bug ID 4446253)

説明: SCSI コントローラが構成されているが使用中ではない場合、DR cfgadm(1M) コマンドを使用してこれを切り離すことはできません。

回避策: なし。

#### cfgadm\_sbd プラグインシグナル処理が破壊されている (Bug ID 4498600)

説明: cfgadm ライブラリのシングルスレッドクライアントまたはマルチスレッドク ライアントが同時に sbd 要求を発行すると、システムがハングアップする可能性が あります。

回避策: なし。このバグを回避するには、cfgadm が対象とするシステムボードの複 数のインスタンスを同時に実行せず、また Ctrl-C などのシグナルを、長時間実行す る cfgadm 操作に送信しないでください。

#### CPU 電源制御が同時に実行されている場合、DR 操作が数回 ループした後でハングアップする (Bug ID 4114317)

説明: 複数の並行 DR 操作が行われるか、または psradm が DR 操作と同時に実行さ れる場合、mutexのデッドロックが原因でシステムがハングアップする可能性があり ます。

回避策: DR 操作を順番に (DR 操作を一度に 1 つずつ) 実行して、各操作が正常に終 了してから、psradm を実行するか、または別の DR 操作を開始してください。

#### send mondo set がタイムアウトすると、システムがパニッ ク状態になる (Bug ID 4518324)

説明: Sun Fire システムは、DR 操作中に 1 つまたは複数の CPU ボードの一時停止を 同期させると、パニック状態になる場合があります。同期一時停止は、ボードの接続 または切り離しを行うために必要です。未処理の mondo 割り込みがあって、何らか の理由で SC が 1 秒という send mondo timeout の制限内に同期一時停止を終了で きないと、システムはパニック状態になります。

#### テスト sdrfunc\_072.pl が DDI レイヤーでパニックになる (Bug ID 4622581)

説明: cPCI スロット操作は、PCI バス操作と並行して実行できません。少なくとも 1 秒間これらの操作を分離しないと、システムがパニックに陥る可能性があります。手 動による cfgadm 操作の場合、このリスクはきわめて小さいですが、シェルスクリプ トで cfgadm 操作を実行するなどの自動実行の場合には、この問題が発生するリスク が高くなります。

回避策: cPCI スロットの DR 操作と PCI バスの DR 操作を自動化する場合には、これ らの操作間に最低 1 秒間の遅延を挿入してください。

#### Gigaswift cPCI デバイスで DR 切り離しが行われると、 ifconfig がハングアップする (Bug ID 4942945)

説明: ネットワークに重い負荷がかかった状態で Gigaswift cPCI デバイスでの切り離 し操作を行うと、ハングアップしているように見えます。切り離しにより ifconfig が呼び出されてインタフェースが unplumb された上に、過負荷状態では処理がなか なか進まないために、この問題が発生します。この問題は、ifconfig unplumb 操 作を手動で開始した場合にも発生します。

回避策: ネットワークトラフィック量が多いときには、Gigaswift cPCI デバイスを切 り離したり、unplumb したりしないでください。

#### page retire を実行しても、リタイアされたページ一覧が更新 されない場合がある (Bug ID 4893666)

説明: 非固定メモリーを構成解除すると、リタイアされたページがダングリングペー ジ (つまり、構成解除された物理メモリーを指すページ) にならないように、リタイ アされたページ一覧から削除されます。

固定メモリーを構成解除する場合は、ターゲットボードが特定されて最初に構成解除 されます。ターゲットボードの準備が整ったときに、ソースボード (固定メモリー) の内容がターゲットボードにコピーされます。次にターゲットボードは、ソースボー ドと同じアドレス範囲を持つように「名前変更」されます (メモリーコントローラが プログラムされる)。これは、ソースボードにリタイアされたページが含まれていた 場合、それらのページが名前変更後にダングリングページではなくなることを意味し ます。これらのページは有効なアドレスを指しますが、そのアドレスの背後にある物 理メモリーはターゲットボードにあります。問題は、その物理メモリーが正しい (ECC エラーが含まれない) ものである可能性があることです。

回避策: なし。

#### ページを削除すると、DR 操作後に正しいページが削除される (Bug ID 4860955)

説明: 自動ページ削除機能を使用すると、DR 操作後に正しいページが削除される可 能性があります。

回避策: automatic\_page\_removal を使用不可にします。

#### P0 が使用不可のときは、cPCI IB から DR を解除できない (Bug ID 4798990)

このバグの詳細については、Sun Alert 56880 を参照してください。

説明: Sun Fire E6900/E4900/6800/4810/4800/3800 システムでは、Compact PCI (cPCI) 入出力ボード上のポート 0 (P0) が使用不可になっているときは、このボード を構成解除することはできません。この問題が発生するのは、Solaris 9 を実行してい るシステム、パッチ 108528-11 ~ 108528-27 およびそれ以降が適用された Solaris 8 を実行しているシステム、またはパッチ 111372-02 ~ 111372-04 が適用された Solaris 8 を実行しているシステムだけです。これは cPCI ボードを使用する DR 操作中にの み発生し、以下のようなエラーメッセージが表示されます。

# cfgadm -c unconfigure IB7

回避策: P0 を使用不可にする必要がない場合は、ポートではなくそのスロットを使用 不可にします。

<span id="page-88-0"></span>第 6 章

# Sun Enterprise ミッドレンジシステ ムの制限事項

この章では、Solaris 8 2/04 ソフトウェアを実行している Sun Enterprise ミッドレン ジサーバー (Sun Enterprise 6500/6000/5500/5000/4500/4000/3500/3000) に関する 最新情報について説明します。

新しい Sun Fire E6900/E4900/6800/4810/4800/3800 システムについては、第 [5](#page-76-0) 章を 参照してください。

Solaris 8 オペレーティング環境は、上記のシステムに実装される CPU、メモリー ボード、およびほとんどの入出力ボードをサポートしています。

注 – Sun Enterprise ミッドレンジサーバーは Sun Fire ミッドレンジサーバーに代わ りました。そのため、今回の Solaris リリースが Sun Enterprise ミッドレンジサー バーをサポートする最後のリリースとなる可能性があります。

# Sun Enterprise ミッドレンジシステム用 動的再構成 (Dynamic Reconfiguration)

このリリースノートは、Solaris 8 2/04 オペレーティング環境上で実行される Sun Enterprise ミッドレンジシステム用 Dynamic Reconfiguration (DR、動的再構成) の 最新情報について説明しています。これらシステムの DR の詳細については、『Sun Enterprise 6x00、5x00、4x00、3x00 システム Dynamic Reconfiguration ユーザーマ ニュアル』を参照してください。

Solaris 8 2/04 リリースは、Sun Enterprise ミッドレンジシステムの CPU/メモリー ボードをサポートしています。

## サポートするハードウェア

DR を実行する前に、システムが DR (動的再構成) をサポートしていることを確認し てください。コンソールやコンソールログに以下のようなメッセージが表示された場 合は、ハードウェアが DR をサポートしていないことを示しています。

Hot Plug not supported in this system

サポートしている I/O ボードについては、以下の Web サイトの「Solaris 8」に関す る記述を参照してください (英文) 。

http://sunsolve5.sun.com/sunsolve/Enterprise-dr/

I/O ボードのタイプ 2 (グラフィックス)、タイプ 3 (PCI)、タイプ 5 (グラフィックス と SOC+) はサポートされていません。

## ファームウェアに関する注意事項

#### FC-AL ディスクアレイまたは内蔵ディスク

Sun Enterprise 3500 システムの Sun StorEdge A5000 ディスクアレイまたは内蔵 FC-AL ディスクのファームウェアのバージョンは、ST19171FC 0413 以降が必要で す。詳細については、以下の Web サイトの「Solaris 8」に関する記述を参照してく ださい (英文) 。

http://sunsolve5.sun.com/sunsolve/Enterprise-dr/

#### CPU と I/O ボードのための PROM の更新

Solaris 8 2/04 リリースがサポートされるのは、CPU PROM バージョン 3.2.22 (ファームウェアパッチ ID 103346) 以降が動作している Sun Enterprise ミッドレンジ サーバーだけです。このファームウェアは SunSolve ウェブサイトで提供されていま す。83 [ページの「ファームウェアの入手」を](#page-90-0)参照してください。

CPU PROM のバージョンが古い場合は、起動時に以下のメッセージが表示されま す。

Firmware does not support Dynamic Reconfiguration

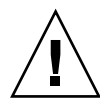

注意 – CPU PROM バージョンが 3.2.16 以前の場合、このメッセージは表示されませ ん。ただし、CPU/メモリーボードの DR はサポートされていません。

● 現在の PROM バージョンを確認するには、ok プロンプトから .version および banner コマンドを入力します。

以下のような情報が表示されます。

```
ok .version 
Slot 0 - I/O Type 1 FCODE 1.8.22 1999/xx/xx 19:26 iPOST 3.4.22 1999/xx/xx 19:31
Slot 1 - I/O Type 1 FCODE 1.8.22 1999/xx/xx 19:26 iPOST 3.4.22 1999/xx/xx 19:31
Slot 2 - CPU/Memory OBP 3.2.22 1999/xx/xx 19:27 POST 3.9.22 1999/xx/xx 19:31
Slot 3 - I/O Type 4 FCODE 1.8.22 1999/xx/xx 19:27 iPOST 3.4.22 1999/xx/xx 19:31
Slot 4 - CPU/Memory OBP 3.2.22 1999/xx/xx 19:27 POST 3.9.22 1999/xx/xx 19:31
Slot 5 - CPU/Memory OBP 3.2.22 1999/xx/xx 19:27 POST 3.9.22 1999/xx/xx 19:31
Slot 6 - CPU/Memory OBP 3.2.22 1999/xx/xx 19:27 POST 3.9.22 1999/xx/xx 19:31
Slot 7 - CPU/Memory OBP 3.2.22 1999/xx/xx 19:27 POST 3.9.22 1999/xx/xx 19:31
Slot 9 - CPU/Memory OBP 3.2.22 1999/xx/xx 19:27 POST 3.9.22 1999/xx/xx 19:31
Slot 11 - CPU/Memory OBP 3.2.22 1999/xx/xx 19:27 POST 3.9.22 1999/xx/xx 19:31
Slot 12 - CPU/Memory OBP 3.2.22 1999/xx/xx 19:27 POST 3.9.22 1999/xx/xx 19:31
Slot 14 - CPU/Memory OBP 3.2.22 1999/xx/xx 19:27 POST 3.9.22 1999/xx/xx 19:31
ok banner
16-slot Sun Enterprise E6500
OpenBoot 3.2.22, 4672 MB memory installed, Serial #xxxxxxxx.
Ethernet address 8:0:xx:xx:xx:xx, Host ID: xxxxxxxx.
```
#### <span id="page-90-0"></span>ファームウェアの入手

ファームウェアの更新については、以下の Web サイトの「Solaris 8」に関する記述 を参照してください (英文) 。

http://sunsolve5.sun.com/sunsolve/Enterprise-dr/

この Web サイトでは、以下の操作についての情報を提供しています。

- DR 対応の PROM ファームウェアのダウンロード
- PROMの更新

この Web サイトにアクセスできない場合は、購入先にお問い合わせください。

#### ソフトウェアに関する注意事項

#### 動的再構成を有効にする

/etc/system ファイルで DR を有効にするためには 2 つの変数を設定します。ま た、CPU/メモリーボードの取り外しを有効にするために 1 つの変数を設定してくだ さい。

- 1. root でログインします。
- 2. DR を有効にするには、/etc/system ファイルを編集し、以下の行を追加してくだ さい。

**set pln:pln\_enable\_detach\_suspend=1 set soc:soc\_enable\_detach\_suspend=1**

3. CPU/メモリーボードを有効にするには、/etc/system ファイルを編集し、以下の 行を追加してください。

**set kernel\_cage\_enable=1**

この変数の設定により、メモリーの構成解除が可能になります。

4. 変更を有効にするには、システムを再起動してください。

#### 休止テスト

システムの規模が大きい場合は、休止テストコマンド cfgadm -x quiesce-test sysctrl0:スロット番号の実行に 1 分以上の時間を費やす場合もあります。この間、 cfgadm が互換性のないドライバを検出しなかった場合はメッセージはまったく表示 されませんが、これは正常な動作です。

#### 使用不可ボードリスト

使用不可ボードリストに登録されているボードに接続処理を実行しようとすると、以 下のエラーメッセージが返されることがあります。

```
# cfgadm -c connect sysctrl0:スロット番号
cfgadm: Hardware specific failure: connect failed: board is 
disabled: must override with [-f][-o enable-at-boot]
```
● 特定の使用不可ボードについて、リストへの登録を無効にして使用可能な状態にする には、強制フラグ (-f) または使用可能設定オプション (-o enable-at-boot) を付 けて cfgadm コマンドを実行します。

# **cfgadm -f -c connect sysctrl0:**スロット番号

# **cfgadm -o enable-at-boot -c connect sysctrl0:**スロット番号

● 使用不可ボードリストからすべてのボードを削除するには、以下のシステムコマンド を入力して、disabled-board-list 変数の設定を解除します。

```
# eeprom disabled-board-list=
```
● OpenBoot プロンプトから設定する場合は、以下のコマンドを使用して、使用不可 ボードリストからすべてのボードを削除します。

```
OK set-default disabled-board-list
```
disabled-board-list 変数の設定については、『特記事項: Sun Enterprise 6x00、 5x00、4x00、3x00 システム』の「NVRAM 変数」の節を参照してください。

#### 使用不可メモリーリスト

OpenBoot PROM コマンドの disabled-memory-list 変数の設定については、 『特記事項: Sun Enterprise 6x00、5x00、4x00、3x00 システム』の「固有の NVRAM 変数」の節を参照してください。

#### 切り離し危険ドライバの読み込み解除

切り離し危険ドライバの読み込みを解除するには、modinfo(1M) コマンドを使用し てドライバのモジュール ID を確認し、modunload(1M) コマンドでその ID を指定 します。

#### インタリーブ方式のメモリー

インタリーブ方式のメモリーを搭載したメモリーボードや CPU/メモリーボードを動 的に構成解除することはできません。

ボードにインタリーブ方式のメモリーが搭載されているかどうかは、prtdiag コマ ンドまたは cfgadm コマンドで確認できます。

CPU/メモリーボードで DR 機能を利用できるようにするには、NVRAM の memory-interleave 変数を min に設定します。

インタリーブ方式のメモリについては、87 [ページの「重大なリセット操作を実行](#page-94-0) [後、メモリーが不適切にインタリーブされる](#page-94-0) (Bug ID 4156075)」および 87 [ページの](#page-94-1) 「動的再構成: [インタリーブ方式のメモリーを搭載した](#page-94-1) CPU/メモリーボードを構成 解除できない [\(Bug ID 4210234\)](#page-94-1)」を参照してください。

#### 接続処理中のセルフテストの失敗

DR 機能を利用してボードに接続処理を実行しているときに「cfgadm: Hardware specific failure: connect failed: firmware operation error」というメッセージが表示さ れた場合は、ボードのセルフテストでエラーが発生しています。すぐにシステムから ボードを取り外してください。ボードを取り外すことで、システムの再起動時に再構 成エラーが起こるのを回避できます。

失敗した操作をすぐに実行し直す場合は、ボードをいったん取り外して操作可能な状 態に戻してから、取り付け直してください。

## 既知の障害

障害とパッチに関する最新の情報については、 http://sunsolve5.sun.com/sunsolve/Enterprise-dr/ (英文) を参照してく ださい 。

#### cfgadm -v による状態表示でシステムの状態を判別できない (Bug ID 4149371)

メモリーテストの実行中は、テストを継続していることを示すメッセージが随時表示 されます。しかし、テストが長時間になると、システムがハングしてもそれを判別す るのは容易ではありません。

回避策: 別のシェルまたはウィンドウから vmstat(1M)、ps(1) あるいはこれと同様 の機能のシェルコマンドを実行して、システムの処理状況を監視します。

#### <span id="page-94-0"></span>重大なリセット操作を実行後、メモリーが不適切にインタ リーブされる (Bug ID 4156075)

Sun Enterprise *x*500 サーバーに対して不正なリセット操作が実行されると、メモ リーが不適切にインタリーブされた状態になり、以降の DR 操作は失敗します。この 問題は、メモリーインタリーブの設定が min になっているシステムでのみ発生しま す。

回避策: 以下の 2 つの方法があります。

- すでに問題が発生している場合は、OK プロンプトから手動でシステムをリセット します。
- 問題が生じる前にそれを回避するには、NVRAMの memory-interleave 変数を max に設定します。これにより、システム起動時にメモリーが常にインタリーブ されるようになります。ただし、インタリーブ方式のメモリーを搭載したメモ リーボードを動的に構成解除することはできないので、必ずしも推奨される方法 ではありません。87 ページの「動的再構成: [インタリーブ方式のメモリーを搭載し](#page-94-1) た CPU/[メモリーボードを構成解除できない](#page-94-1) (Bug ID 4210234)」を参照してくださ い。

#### CPUを構成後、vmstat の結果が正しく出力されない (Bug ID 4159024)

CPU を構成後に vmstat コマンドを実行すると、異常に大きな割り込み回数の値が 表示されます。vmstat をバックグラウンドで実行するとこのような結果になります が、これはエラーではありません。下の例では、最終行の割り込み (in) フィールド の値が 4294967216 になっています。

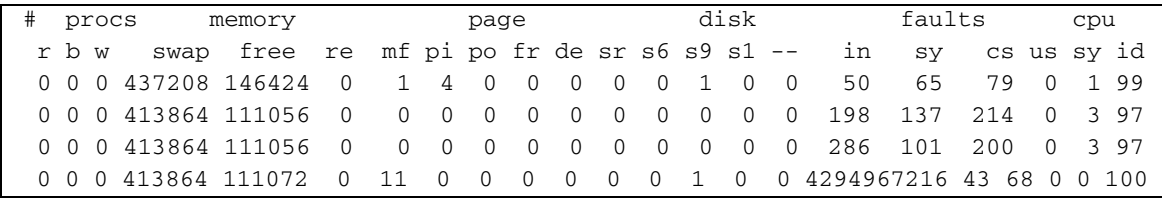

回避策: vmstat コマンドを再実行します。

#### <span id="page-94-1"></span>動的再構成: インタリーブ方式のメモリーを搭載した CPU/メモリーボードを構成解除できない (Bug ID 4210234)

インタリーブ方式のメモリーを搭載した CPU/メモリーボードを構成解除することは できません。

メモリーモジュール付き CPU ボードまたはメモリーボードに対して構成解除および 切り離し操作を実行するには、まずメモリーを構成解除する必要があります。ただし 現在のところ、ボード上のメモリーが他のボード上のメモリーとインタリーブされて いる場合は、メモリーを動的に構成解除することはできません。

システムでインタリーブ方式のメモリーを使用しているかどうかは、prtdiag コマ ンドまたは cfgadm コマンドで確認できます。

回避策: システムを停止してからボードの追加、交換を行い、その後再起動します。 CPU/メモリーボードで DR 機能を利用できるようにするには、NVRAM の memory-interleave 変数を min に設定します。インタリーブ方式のメモリーにつ いては、87 [ページの「重大なリセット操作を実行後、メモリーが不適切にインタ](#page-94-0) リーブされる [\(Bug ID 4156075\)](#page-94-0)」も参照してください。

#### 動的再構成: 固定メモリーを搭載した CPU/メモリーボードを 構成解除できない (Bug ID 4210280)

メモリーモジュール付き CPU ボードまたはメモリーボードに対して構成解除および 切り離し操作を実行するには、まずメモリーを構成解除する必要があります。ただし 現在のところ、再配置不可能なメモリー (固定メモリー) もあります。

ボードに固定メモリーが搭載されている場合は、cfgadm コマンドによる状態表示で は "permanent" と表示されます。

```
# cfgadm -s cols=ap_id:type:info
Ap_Id Type Information
ac0:bank0 memory slot3 64Mb base 0x0 permanent
ac0:bank1 memory slot3 empty
ac1:bank0 memory slot5 empty
ac1:bank1 memory slot5 64Mb base 0x40000000
```
上の例では、ボードの スロット 3 に固定メモリーが搭載されているので、このボー ドを取り外すことはできません。

回避策: システムを停止してからボードの追加、交換を行い、その後再起動します。

#### cfgadm コマンドを実行中、同時に別のボードに対して cfgadm による切り離し操作を実行できない (Bug ID 4220105)

あるボードに対して cfgadm コマンドを実行しているときに、同時に別のボードに対 して cfgadm コマンドによる切り離し操作を実行しようとすると失敗します。

つまり、異なるボードに対して同時に cfgadm コマンドを実行することはできませ ん。この場合、以下のようなメッセージが表示されます。

cfgadm: Hardware specific failure: disconnect failed: nexus error during detach: アドレス

回避策: 一度に実行する cfgadm 操作は 1 つだけにします。1 枚目のボードに対して cfgadm 操作を実行しているときは、その操作が終了してから 2 枚目のボードに対す る切り離し操作を実行してください。

#### QFE カードのホストとなっている Sun Enterprise サーバーの ボードに対してドレイン操作または切り離し操作を行えない (Bug ID 4231845)

Solaris 2.5.1 ベースの Intel プラットフォームクライアント用起動サーバーとして構 成されているサーバーは、クライアント装置が使用されているかどうかにかかわら ず、いくつかの rpld ジョブが実行されています。そのため、DR 操作によってこれ らの装置を切り離すことはできません。

回避策: DR による切り離し操作を実行するには、以下の手順を実行します。

- 1. /rplboot ディレクトリを削除するか、またはディレクトリ名を変更します。
- 2. 以下のコマンドを入力して、NFS サービスを停止します。

# **sh /etc/init.d/nfs.server stop**

- 3. DR による切り離し操作を実行します。
- 4. 以下のコマンドを入力して、NFS サービスを再起動します。

# **sh /etc/init.d/nfs.server start**

第 7 章

# Sun Enterprise 10000 サーバーの制 限事項

この章では、Sun Enterprise 10000 サーバー上で動作する SSP 3.5、動的再構成 (DR)、InterDomain Network (IDN)、および Solaris オペレーティング環境について のリリース情報を説明します。

# SSP 3.5 の実行時に予想される問題

SSP 3.5 の機能の概要については、『SSP 3.5 インストールマニュアルおよびご使用の 手引き』を参照してください。このマニュアルに記載されている制限事項のリスト は、このマニュアルの発行時点での正確な情報です。SSP 3.5 向けの SSP パッチの最 新情報については、SunSolve Web サイトを定期的にチェックすることをお勧めしま す。

http://sunsolve.Sun.com

SSP ソフトウェアパッチをインストールする必要がある場合は、『SSP 3.5 インス トールマニュアルおよびご使用の手引き』で説明しているように、必ずメイン SSP とスペア SSP の両方にパッチをインストールしてください。

注 – Solaris 8 2/04 リリースでは、SSP パッチ 112178 が SSP 3.5 ソフトウェアに適用 されています。このパッチは、Sun Enterprise 10000 サーバー向けの SSP として構成 するかどうかを問うプロンプトが繰り返し表示されるバグ 4505031 を修正するパッチ です。このプロンプトは Solaris オペレーティング環境をインストールした後で表示 されます。このパッチを適用しても、SSP 3.5 ソフトウェアの基本的な機能に影響は ありません。

# 動的再構成 (DR)

この節で説明する制限事項とその他の技術情報は、Solaris 8 2/04 ソフトウェアを実 行している Sun Enterprise 10000 システムのドメイン上の動的再構成 (DR) ソフト ウェアに対してのみ適用されます。

## 一般的な問題

この節では、Sun Enterprise 10000 サーバー上で動作する DR の一般的な問題につい て説明します。DR のインストールや構成を行う前に、この節を読んでおいてくださ い。

#### DR と結合ユーザープロセス

Solaris 8 2/04 では、DR は切り離された CPU とユーザープロセスとの結合解除を自 動的に実行しません。ユーザーは、切り離し操作を初期化する前に、手動でこの操作 を実行する必要があります。結合プロセスで CPU が検出されると、ドレイン操作が 失敗します。

#### DR 操作時の oprom\_checknodeid() に問題がある (4474330)

DR 切り離し後に /dev/openprom インタフェースから PROM デバイスツリーにア クセスすると、環境によってはパニックが発生することがあります。この openprom ドライバは、DR 切り離し操作により無効となったノードの情報をキャッシュしてい ます。その結果、正しくないノードアドレスが OpenBoot PROM に渡される可能性 があります。

回避策: このような状態が発生する可能性を最小限に抑えるため、DR 切り離し操作 の直前、直後、あるいはこの操作中に、/dev/openprom インタフェースを使用する prtconf などのアプリケーションは使用しないでください。また、picld(1M) は /dev/openprom ドライバを使用します。

#### DR 切り離し後、QFE が再開できなくなる (4499428)

DR 操作により Solaris オペレーティング環境が休止し、qfe ドライバが一時停止する と、qfe ドライバが正常に再開できないことがあります。この結果、ネットワークの 接続が失われます。この状況が発生しても、ドメインには引き続き SSP からネット ワークコンソールを介してアクセスできます。

回避策: ネットワークコンソールから次のコマンドを実行して、qfe デバイスをリ セットしてください。

```
# ifconfig qfe_device down
```
# **ifconfig** *qfe\_device* **up**

*qfe\_device* は、影響を受けた qfe デバイスです (qfe0 など)。

#### DR 3.0 を使用可能にすると、特定の状態で余分なステップが 必要になる (Bug ID 4507010)

ドメインで Solaris オペレーティング環境をアップグレードするか、または新規イン ストールを行ってから、SSP を SSP 3.5 にアップグレードすると、このドメインは DR 3.0 で正しく構成されません。

回避策: SSP が SSP 3.5 にアップグレードされた後で、スーパーユーザーとしてドメ インに対して次のコマンドを実行してください。この対策は、ドメインで DR 3.0 を 使用可能にするまでは必要ありません。

# **devfsadm -i ngdr**

## InterDomain Networks (IDN)

#### 一般的な問題

ドメインを IDN に接続する場合、そのドメインにあるボードのうち、メモリーが動 作しているボードについては、動作中の CPU が少なくとも 1 つ必要です。

# Solaris オペレーティング環境

この節には、Sun Enterprise 10000 サーバー上で動作する Solaris 8 2/04 オペレー ティング環境の一般的な問題、すでに報告されているバグや制限事項、パッチ、その 他注意事項などが含まれています。

## 一般的な問題

Solaris 8 2/04 リリースでは、Alternate Pathing (AP、代替パス) 、Dynamic Reconfiguration (DR、動的再構成) 、InterDomain Networks がサポートされていま す。

注 – Sun Enterprise 10000 ドメイン上で DR モデル 3.0 を使用する場合は、そのドメ インに Solaris 8 2/04 オペレーティング環境を新規インストールまたはアップグレー ドする前に、System Service Processor 上に SSP 3.5 ソフトウェアをインストールし てください。SSP 3.5 は、Sun Enterprise 10000 ドメイン上で動作する Solaris 8 2/04 オペレーティング環境をサポートしています。

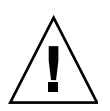

注意 – Sun Enterprise 10000 ドメイン上に Solaris オペレーティング環境をインス トールしたり、アップグレードする場合は、Solaris 8 2/04 Installation CD を使用し ないでください。『SSP 3.5 インストールマニュアルおよびご使用の手引き』で説明 しているように、Solaris 8 2/04 Software 1 of 2 CD でインストールを始めてくださ い。

## Solaris 8 2/04 と起動ディスクパーティションのサイズ

Solaris 2.6 から Solaris 8 2/04 環境へのアップグレードを行う場合、また『Solaris 2.6 対応 SMCC SPARC ハードウェアマニュアル』で説明されていたパーティション配置 で Solaris 2.6 をインストールしてある場合は、パーティションがアップグレードに必 要な十分な大きさでない場合があります。たとえば、/usr パーティションには少な くても 653 MBの大きさが必要です。/usr パーティションがアップグレードに必要 なサイズに満たない場合は、suninstall は DSR (Dynamic Space Reallocation) モードになり、ディスクパーティションの空き容量を再配置します。

DSR は、一部のシステムでは使用できないパーティション配置を算出する場合があ ります。たとえば、raw データや他のファイルシステムを含む、非 UFS パーティ ションなどを未使用パーティションとして DSR は使用しようとすることがありま

す。DSR が使用中のパーティションを選択した場合は、データは失われます。その ため、DSR を使用してパーティション配置を変更する場合は、ディスクの状況を十 分把握してから処理を続行してください。

DSR がそのシステムで使用可能な配置を算出し、ユーザーが再配置の実行を選択す ると、DSR は影響のあるファイルシステムを調整し、アップグレードを続行しま す。しかし、パーティションをシステムに適合した配置にできない場合は、起動デバ イスを手動で配置し直すか、システムを新規インストールする必要があります。

#### OpenBoot PROM 変数

OpenBoot PROM プロンプト (ok) で boot net コマンドを実行する前には、必ず local-mac-address? 変数の値が、*false* (出荷時のデフォルト値) に設定されてい るかどうかを確認してください。この変数の値が *true* になっている場合は、値が ローカルな構成に対して適切かどうかを確認してください。

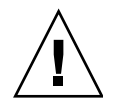

注意 - local-mac-address? が true に設定されていると、ネットワーク上でのそ のドメインの起動が妨げられる場合があります。

netcon(1M) ウィンドウでは、OpenBoot PROM プロンプトで以下のコマンドを使用 して、OpenBoot PROM 変数の値を表示できます。

ok **printenv**

- ▼ local-mac-address? 変数を設定する
- この変数の値が true になっている場合は、setenv コマンドを使って false に設定変 更します。

ok **setenv local-mac-address? false**

### 既知の障害

#### 32 ビットモードでの Sun Enterprise 10000 システムの起動 (Bug ID 4348354)

64 GB のメモリーを搭載した Sun Enterprise 10000 システムは、Solaris 8 2/04 オペ レーティング環境を 32 ビットモードで起動できません。

第 8 章

# Sun Fire ハイエンドシステムの制限 事項

この章では、Solaris 8 2/04 ソフトウェアを実行している Sun Fire ハイエンドサー バー、Sun Fire E25K/E20K/15K/12K システムに関連する制限事項について説明し ます。

# Sun Fire ハイエンドシステム上の動的再 構成

動的再構成 (DR) には、システムコントローラ (SC) の System Management Services (SMS) 環境で動作するコンポーネントと、ドメインの Solaris 環境で動作するコン ポーネントの 2 種類のコンポーネントがあります。

この節では、Solaris 8 2/04 ソフトウェアを実行している ドメイン側の DR に関する 制限事項について説明します。SMS 側の DR については、システムで実行している SMS のバージョンに対応した『System Management Services Dynamic Reconfiguration ユーザーマニュアル』と『System Management Services ご使用にあ たって』を参照してください。

## 動的再構成の既知のバグ

この節では、このマニュアルの作成時点で確認されている、ドメイン側の DR の重要 なバグについて説明します。

#### CPU 電源制御が同時に実行されている場合、DR 操作が数回 ループした後でハングアップする (Bug ID 4114317)

複数の並行 DR 操作が行われるか、または psradm が DR 操作と同時に実行される場 合、mutex のデッドロックが原因でシステムがハングアップする可能性があります。

回避策: DR 操作を順番に (DR 操作を一度に 1 つずつ) 実行して、各操作が正常に終 了してから、psradm を実行するか、または別の DR 操作を開始してください。

#### DR を使用して SCSI コントローラを切り離すことができない (Bug ID 4446253)

SCSI コントローラが構成されているが使用中ではない場合、DR cfgadm(1M) コマ ンドを使用してこれを切り離すことはできません。

回避策: なし。

#### ipc、vm、ism ストレスを実行しているときに DR コマンド が rcm\_daemon の待ち状態でハングする (Bug ID 4508927)

まれに、Solaris ソフトウェアの休止で特定のユーザースレッドを停止できないこと があり、他のユーザースレッドを再起動できずに停止状態のままになることがありま す。影響を受けるスレッドによっては、ドメインで実行中のアプリケーションが停止 して、ドメインが再起動されるまで他の DR 操作を実行できない場合があります。

回避策: DR を使用して固定メモリーを搭載したボードを削除しないでください。

#### cfgadm\_sbd プラグインシグナル処理が破壊されている (Bug ID 4498600)

説明: cfgadm ライブラリのシングルスレッドクライアントまたはマルチスレッドク ライアントが同時に sbd 要求を発行すると、システムがハングアップする可能性が あります。

回避策: なし。このバグを回避するには、cfgadm が対象とするシステムボードの複 数のインスタンスを同時に実行せず、また Ctrl-C などのシグナルを、長時間実行す る cfgadm 操作に送信しないでください。

#### Slot 1 DR 操作と PCI のホットプラグ操作を同時に行うと、 システムパニックが発生する (Bug ID 4797110)

hsPCI 入出力ボードの構成解除と、そのボードへの PCI オプションカードの構成を 同時に行うと、システムパニックが発生します。たとえば、次のコマンドを同時に実 行した場合に、パニックが発生します。この例では、pcisch18:e03b1slot2は IO3 上にある 4 つの PCI スロットのうちの 1 つです。

```
# cfgadm -c unconfigure IO3
# cfgadm -c configure pcisch18:e03b1slot2
```
回避策: hsPCI 入出力ボードの構成解除中に PCI ホットプラグ操作を実行しないでく ださい。

#### PCI スロットに空のカセットを装着して DR 操作を行うと、 disconnected 状態と表示されることがある (Bug ID 4809799)

PCI スロットに空のカセットを装着した状態で、Slot 1 の I/O ボード (hsPCI) で DR 操作を実行すると、競合条件が原因となって、通常の connected 状態ではなく disconnected 状態と表示される可能性があります。空のカセットを装着した PCI スロットは、FRUID のためには connected 状態でなければなりません。たとえ ば、次のように表示されます。

PCI Slot with empty cassette showing incorrect state: # **cfgadm -al pcisch17:e00b1slot0**  pcisch17:e00b1slot0 unknown disconnected unconfigured unknown PCI Slot with empty cassette showing correct state: # **cfgadm -al pcisch17:e00b1slot0** pcisch17:e00b1slot0 unknown connected unconfigured unknown

回避策: cfgadm コマンドを実行して、PCI スロットを接続状態に設定します。たと えば、次のコマンドを実行します。

# **cfgadm -c connect pcisch17:e00b1slot0**

#### コピー – 名前変更/再起動イベントのシーケンスにより、休止 段階で OS がハングアップする (Bug ID 4806726)

32 GB ボードから固定メモリーが構成解除され、コピー – 名前変更によって 32 GB 未満のメモリーを持つターゲットボードにその書き込みを行い、また別のコピー – 名 前変更によって 32 GB 未満のメモリーを持つ 3 番目のボードに書き込みを行おうと すると、ハングアップすることがあります。一例としては、メモリーを 32 GB の ボードから 8GB のボードに移動し、さらに 16GB のボードに移動した場合が挙げら れます。

回避策: 固定メモリーを 32 GB ボードに割り当てないでください。また、32 GB のメ モリーを持つボードと持たないボードを、構成解除時にドメインに混在させないでく ださい。

#### page\_retire を実行しても、リタイアされたページ一覧が更 新されない場合がある (Bug ID 4893666)

非固定メモリーを構成解除すると、リタイアされたページがダングリングページ (つ まり、構成解除された物理メモリーを指すページ) にならないように、リタイアされ たページ一覧から削除されます。

固定メモリーを構成解除する場合は、ターゲットボードが特定されて最初に構成解除 されます。ターゲットボードの準備が整ったときに、ソースボード (固定メモリー) の内容がターゲットボードにコピーされます。次にターゲットボードは、ソースボー ドと同じアドレス範囲を持つように「名前変更」されます (メモリーコントローラが プログラムされる)。したがって、ソースボードにリタイアされたページが含まれて いた場合に、それらのページは名前変更後にダングリングページではなくなります。 これらのページは有効なアドレスを指しますが、そのアドレスの背後にある物理メモ リーはターゲットボードにあります。問題は、その物理メモリーが正しい (ECC エ ラーが含まれない) ものである可能性があることです。

回避策: なし。

#### ページを削除すると、DR 操作後に正しいページが削除される (Bug ID 4860955)

自動ページ削除機能を使用すると、DR 操作後に正しいページが削除される可能性が あります。

回避策: automatic\_page\_removal を使用不可にします。
## Solaris Failed to Deprobe エラーが発生して DR 切り 離しが失敗する (Bug ID 4873095)、Cannot Read Property Value: Device Node 0x0: Property Name エラーが発生して DR 接続が失敗する (Bug ID 4913987)

これらのエラーは、固有でない portID を指定しているデバイスが搭載されているシ ステムで発生することがあります。たとえば、portID が 0x000000 と指定されてい る CPU で DR 操作を実行しようとするときに、そのシステムの I/O デバイスの portID も同じく 0x000000 と指定されている場合には、DR 操作が失敗します。

回避策: なし。

## DR 以外の既知のバグ

## 正しくないボード速度が表示される (Bug ID 4964679)

Sun Fire E25K または E20K 上で Prtdiag、psrinfo、および cfgadm コマンドを実行 すると、ボード速度は実際の速度ではなく、ボードの定格速度で表示される可能性が あります。

回避策: 実行可能な修正方法については、サンの保守担当者にお問い合わせくださ い。